# **UNIVERSITE ASSANE SECK DE ZIGUINCHOR**

**\_\_\_\_\_\_\_\_\_\_\_\_\_\_\_\_\_\_\_\_**

**\_\_\_\_\_\_\_\_\_\_\_\_\_\_\_\_\_\_\_\_\_**

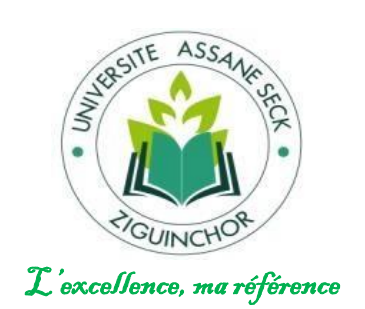

# **UFR DES SCIENCES ECONOMIQUES ET SOCIALES**

Département Economie – Gestion

# **Mémoire de Master**

**Mention** : Management des systèmes d'information

**Spécialité** : Méthodes Informatiques Appliquées à la Gestion des Entreprises (MIAGE)

K<br>KANAN KANAN KANAN KANAN KANAN KANAN KANAN KANAN KANAN KANAN KANAN KANAN KANAN KANAN KANAN KANAN KANAN KANAN KA

# **Conception et implémentation d'une application d'IoMT pour le diagnostic et le suivi du diabète**

Présenté par :

# **Serigne Modou Kara MBENGUE**

Le Lundi 13 Juillet 2020 à 15 H au Complexe Amadou Tidiane BA de l'UASZ

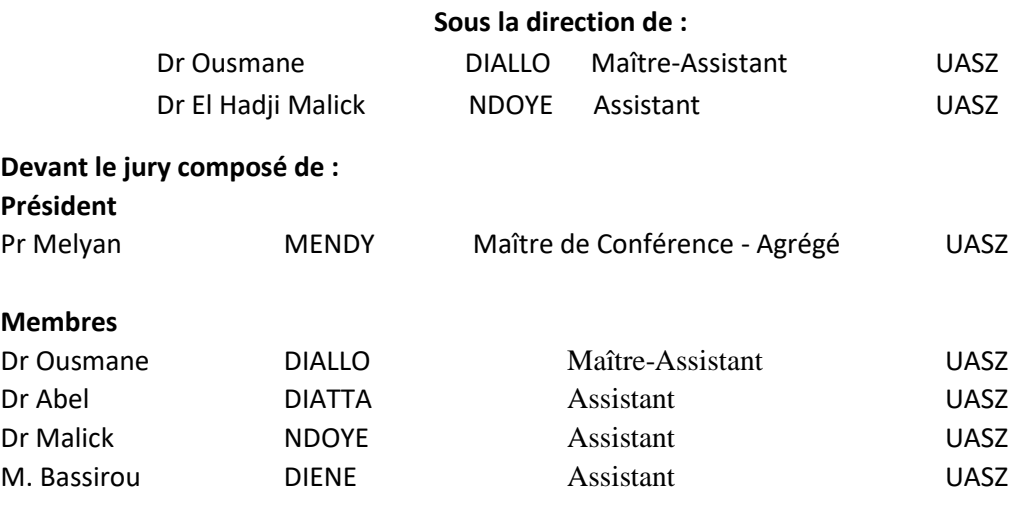

# **REPUBLIQUE DU SENEGAL UNIVERSITE ASSANE DE ZIGUINCHOR UFR DES SCIENCES ECONOMIQUES ET SOCIALES**

Département Economie – Gestion

**Mémoire de Master**

M**ention** : Management des systèmes d'information

**Spécialité** : Méthodes Informatiques Appliquées à la Gestion des Entreprises (MIAGE)

Sujet :

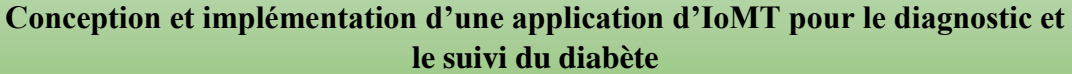

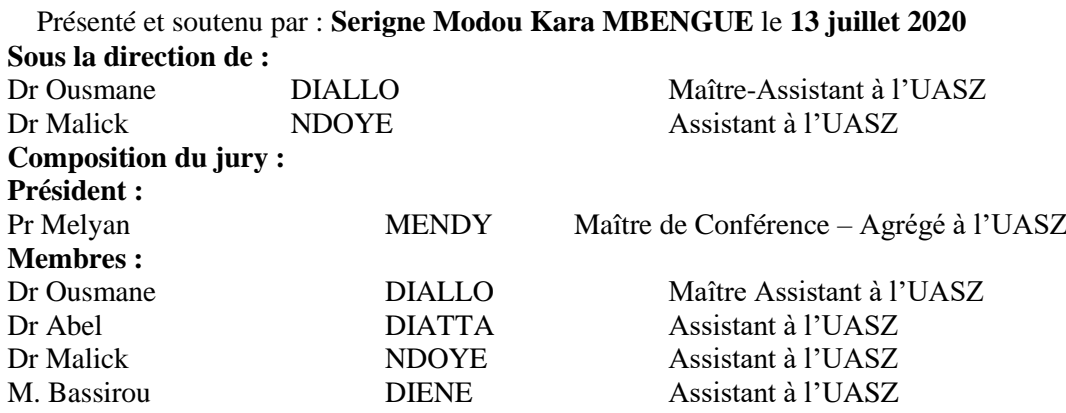

<span id="page-1-0"></span>**Résumé :** Avec la progression incessante des nouvelles technologies de l'information et de la communication (TIC), certains domaines comme la santé ont vu leurs modes de fonctionnement contraint d'être changés pour s'accommoder à cette tendance du monde actuel. Ainsi, de nouveaux concepts ont vu le jour tels que la télémédecine, l'e-santé, ou encore l'internet des objets médicaux (Internet of Medical Things ou IoMT, en anglais). Ces nouveautés se sont rapidement propagées dans le monde entier pour renverser la tendance.

Mais néanmoins, certains pays de l'Afrique de l'ouest, comme le Sénégal, tentent encore de ne pas être en reste dans la parfaite utilisation de ces outils en essayant de proposer des solutions qui répondent à de réels problèmes sociétaux. Dans ce mémoire, nous proposons une application d'IoMT de diagnostic et d'aide pour les diabétiques, appelée *DiabLoop*. C'est une application qui permet de mesurer le taux de glycémie dans le sang d'un patient à des intervalles de temps réguliers ou au besoin pour détecter un potentiel diabète ou suivre l'évolution d'un diabète existant. Une fonctionnalité intelligente basée sur un algorithme y est intégrée permettant au système d'utiliser une base de connaissances pour prendre des décisions de façon automatique afin d'aider ou d'envoyer une notification urgente au docteur, tuteur et/ou un proche.

La modélisation de l'application avec le langage UML, l'implémentation avec le langage PHP et les cas d'étude de validation montre que notre application facilite la vie quotidienne des diabétiques et constitue une innovation dans le domaine de la santé en Afrique de l'ouest.

**Mots-clés :** Internet des Objets Médicaux, Santé, Diabète, Dossier électronique de

santé

# <span id="page-2-0"></span>**Abstract**

With the progress of new technologies, certain areas such as health have seen their functioning modes be changed to accommodate the trend of the actual world. Then, new concepts have emerged such as telemedicine, e-health, or the Internet of Medical Things (IoMT). These innovations quickly spread around the world to turn the tide.

But nevertheless, some West African countries, such as Senegal, are still trying to get to grips in the perfect use of these tools by trying to provide solutions that address real societal problems. This master's thesis proposes an IoMT application for diagnosis and help of diabetics, named *DiabLoop*. The application measures blood glucose levels of a patient at reconfigurable time intervals or whenever necessary to detect potential diabetes or monitor the progress of existing diabetes. An algorithm-based intelligent part is built-in that allows the system to use a knowledge base to make decisions automatically to help or send an urgent notification to a registered physician, guardian and/or to a parent.

The modeling of the application with the UML language, the implementation with the PHP language and the **case** studies for validation show that the application facilitates the daily life of diabetics, which is an innovation in the field of health in West Africa.

**Keywords:** Internet of Medical Things, healthcare, diabetes, Electronic Health Record

# <span id="page-3-0"></span>**Dédicaces**

*Je dédicace ce mémoire à tous les membres de ma famille pour leur soutien sans faille.* 

*Je veux citer plus particulièrement ma sœur cadette Ndioufa MBENGUE, une fille pleine de potentiels et qui tient beaucoup à ses études. Ndioufa, je te dédicace ce travail pour qu'il te serve de motivation pour la persévérance dans tes études.*

# <span id="page-4-0"></span>**Remerciements**

Tout d'abord, je tiens à rendre grâce au bon Dieu de m'avoir donné la force de réaliser ce travail. Le chemin a été long, mais « Al hamdoulilah » nous voici à son terme. Mais je tiens quand bien même à préciser que des personnes motivées ont suivi ce travail depuis le début. A cet effet le mérite leur revient tout autant que ma personne.

Je tiens à remercier les membres du jury d'avoir accepté d'évaluer ce travail.

Je remercie particulièrement mon encadrant Dr Ousmane DIALLO, Maître-Assistant à l'Université Assane Seck de Ziguinchor (UASZ) qui a encadré ce travail et n'a ménagé aucun effort pour parfaire ce document. En plus de cette contribution intellectuelle, il a été d'un soutien moral infaillible.

Je tiens à remercier également ses co-encadrants Dr Malick NDOYE et M. Bassirou DIENE, qui ont toujours été présents de par leurs remarques et suggestions.

Je remercie le corps professoral qui m'a accompagné durant tout mon cursus universitaire.

Je remercie M. Ousseynou SENE, comptable des matières de l'UFR Sciences Economiques et Sociales (SES) qui nous a accompagné et a usé de tous ses moyens pour nous mettre dans les conditions de travail les meilleures. Je remercie également ses promotionnaires M. Niokhobaye DIOUF et M. Souleymane DIALLO qui, eux aussi, nous ont considéré comme un frère avec leur disponibilité et leurs conseils.

Je remercie également tous mes camarades de classe Master MIAGE Promo 2018-2019 et plus particulièrement mon ami, mon frère Ibrahima DIAVE.

Je tiens à remercier également tous les partisans de la Jamahâtou Hizbul Lahi Li Khidmatil Khadim sans exception. Mention spéciale à Serigne Khadim DIONE.

# <span id="page-5-0"></span>Table des matières

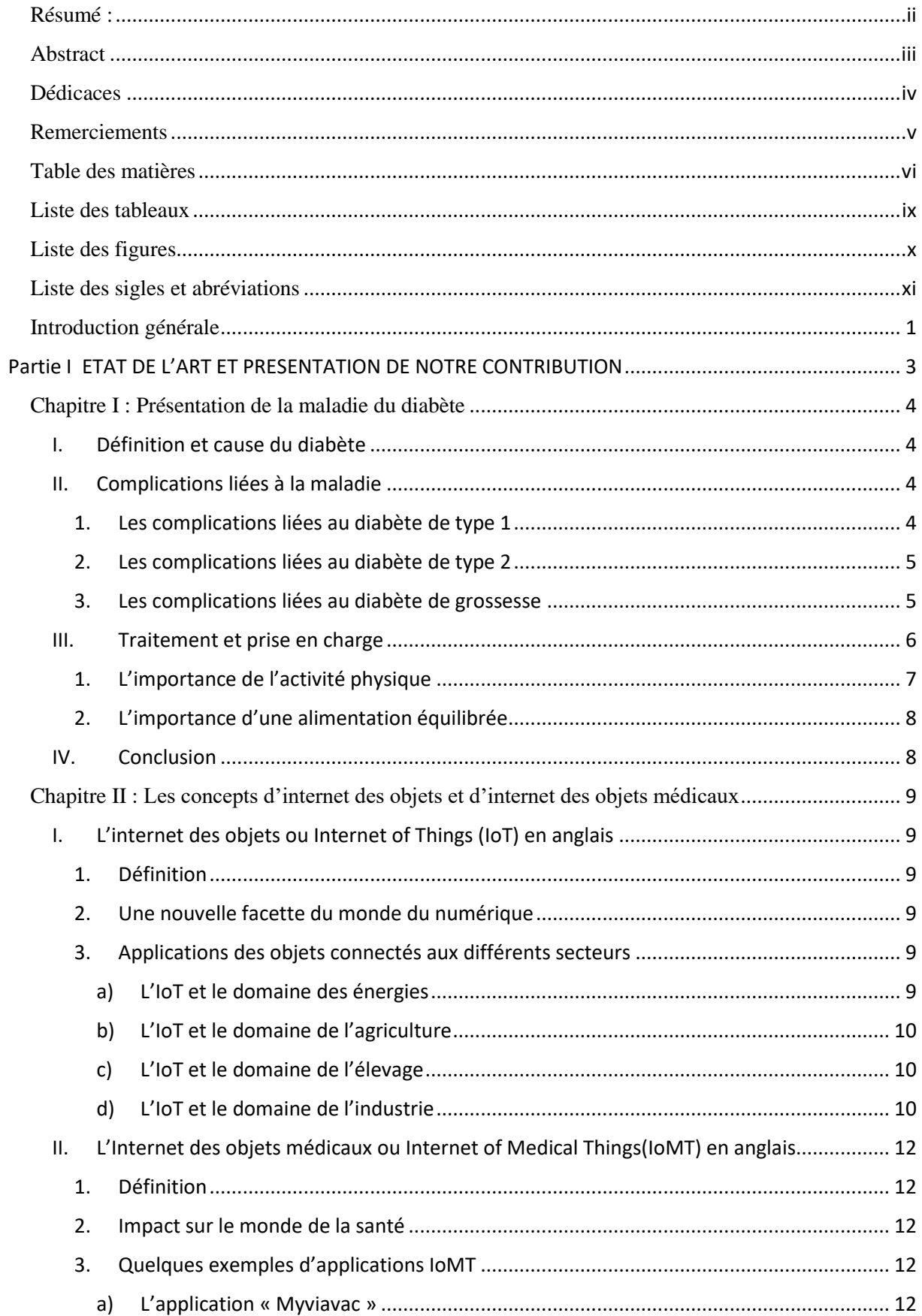

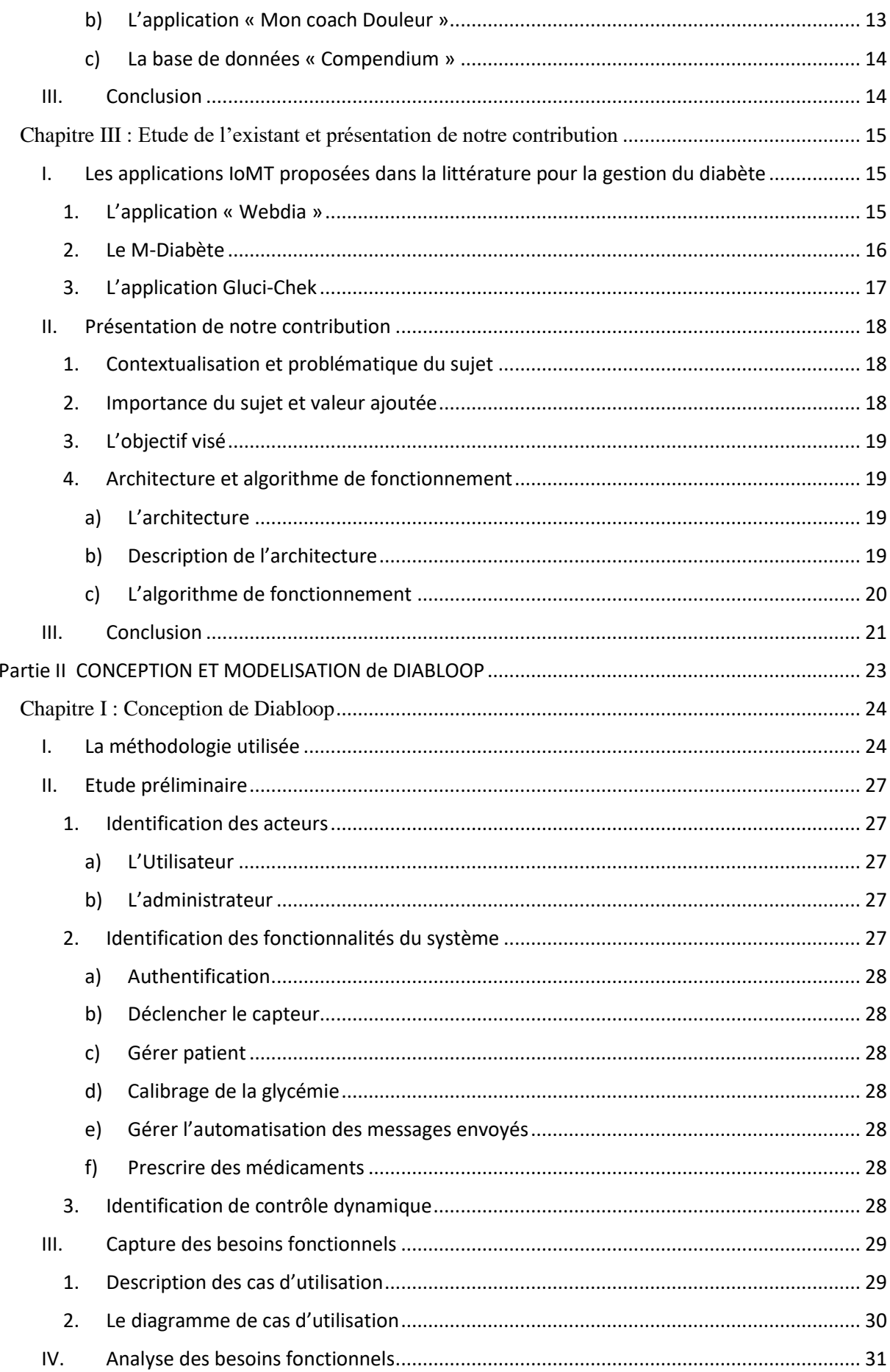

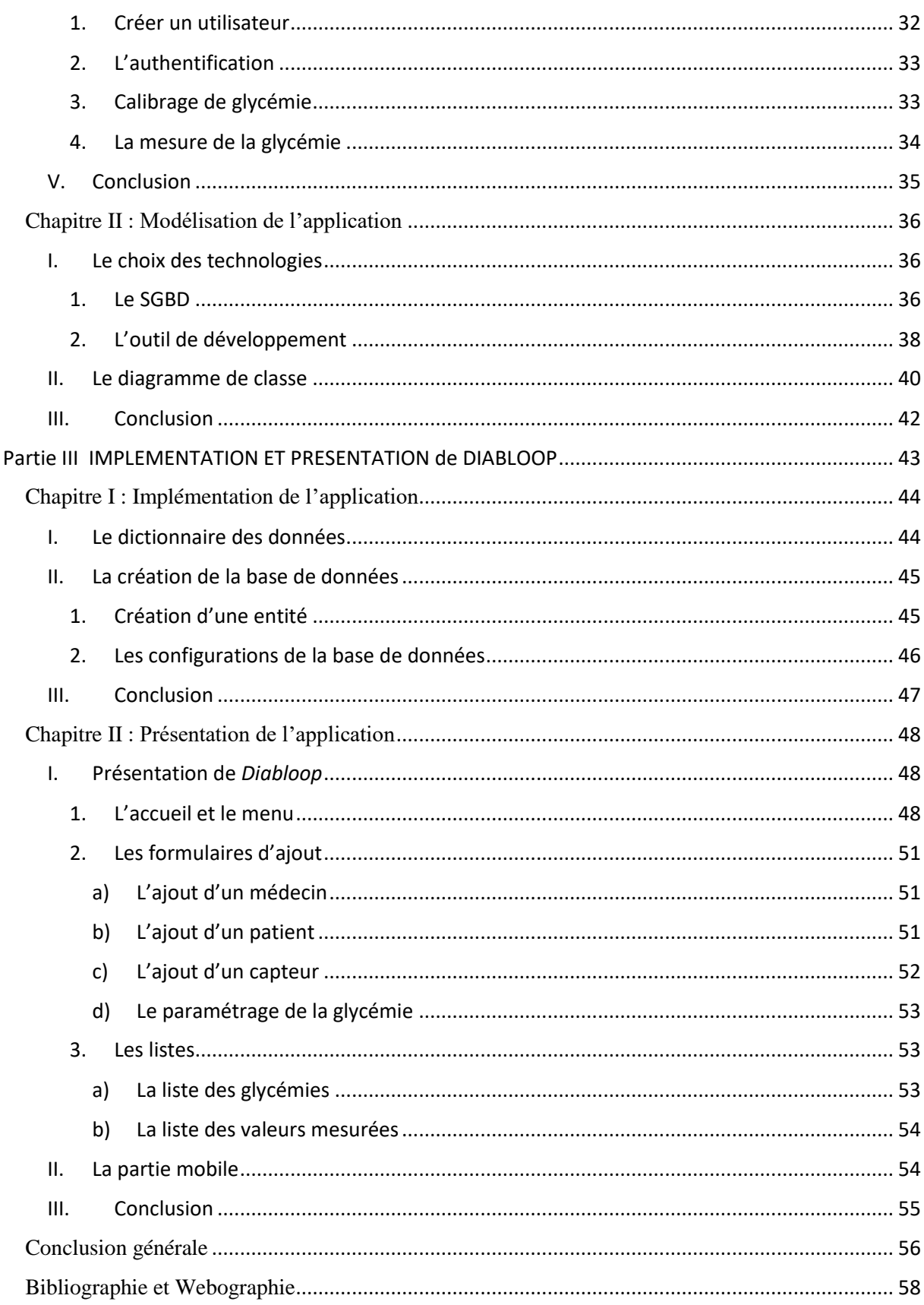

# <span id="page-8-0"></span>**Liste des tableaux**

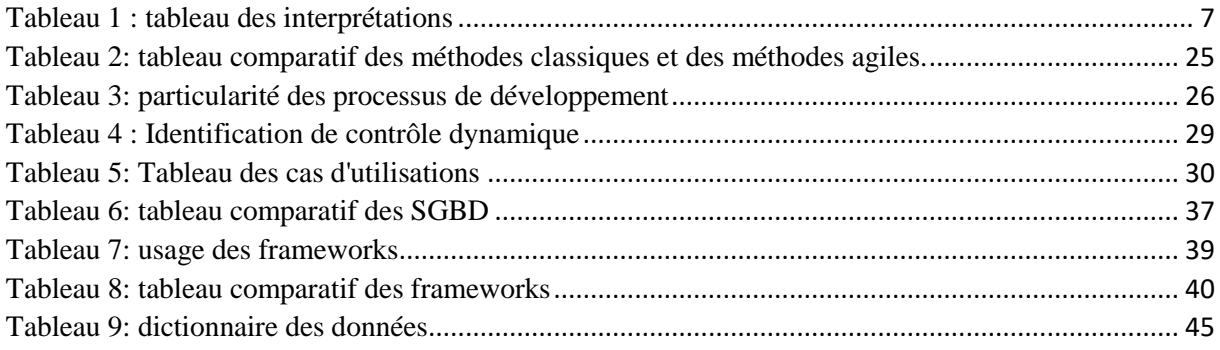

# <span id="page-9-0"></span>Liste des figures

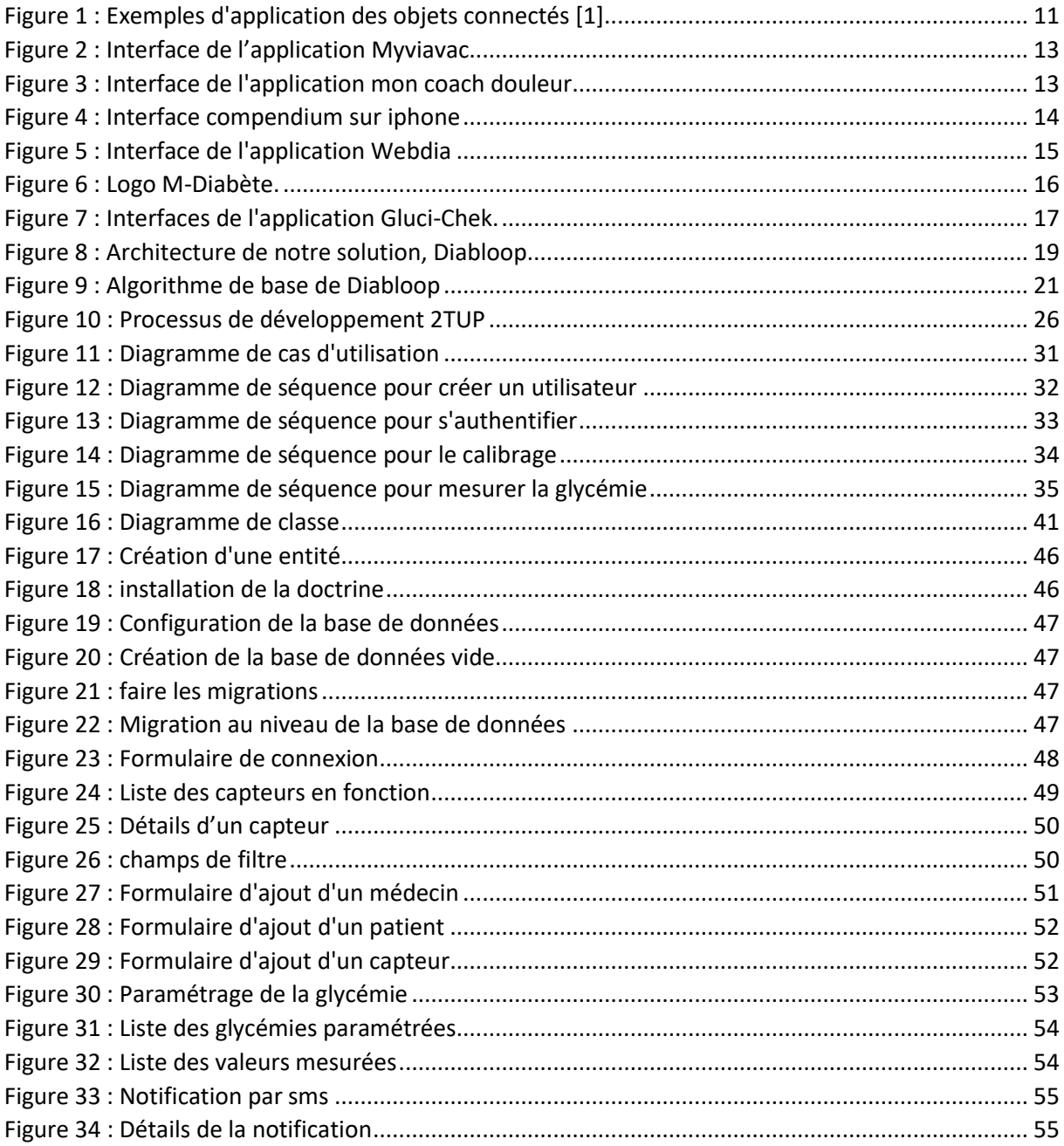

# <span id="page-10-0"></span>**Liste des sigles et abréviations**

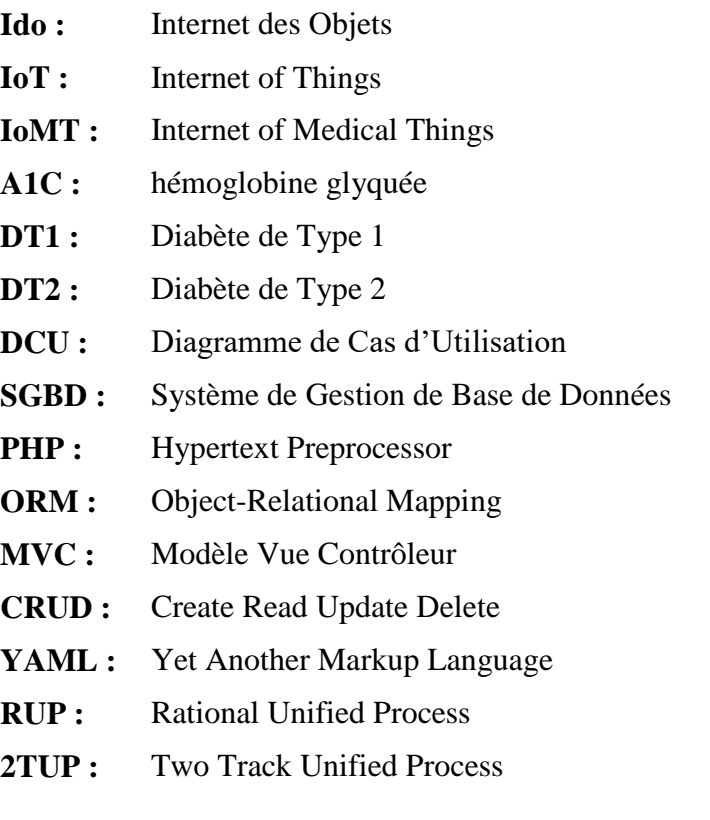

# <span id="page-11-0"></span>**Introduction générale**

La technologie numérique est devenue la base de tout ce que nous faisons. Avec l'omniprésence des nouvelles technologies des réseaux sans fil et la baisse du prix des microprocesseurs, l'internet des objets (IdO) ou Internet of Things (IoT), en anglais devient de plus en plus inévitable et voit son marché croître de façon exponentielle. Par définition, l'IoT est une infrastructure de réseau dynamique et globale, dans laquelle les objets, les sous-systèmes et les entités physiques et virtuelles individuelles sont identifiables, autonomes et autoconfigurables **[1].**

En effet, il est utilisé de façons différentes et dans des secteurs différents notamment l'éducation, l'agriculture, l'élevage, la santé, etc **[1].** Pour ce travail nous allons nous intéresser au domaine de la santé qui est encore à la quête de nouvelles solutions pour améliorer ses services et même ses performances économiques.

L'idée vient de l'observation du nombre de diabétiques qui ne cesse de croître au Sénégal et les dégâts souvent causés par le retard d'interventions. Si toutefois un patient est seul dans un endroit et par hasard fait, par exemple, un malaise cela peut conduire à une catastrophe. C'est dans ces cas de figures qu'on s'est posé la question de savoir comment apporter une assistance permanente à un patient de près ou de loin en temps réel.

L'intégration des fonctionnalités de l'IoT dans le domaine de la santé y est sans doute très avantageuse. On remarque beaucoup plus d'efficacité sur la prise en charge des patients : un suivi permanent, des informations à temps réel pour une intervention au moment propice, etc. Ce nouvel élan (santé numérisée) contribue non seulement au bien être des patients mais aussi à la pratique des médecins.

Ce mariage IoT-Santé a fait naître le concept d'Internet des Objets Médicaux (IdOM) ou Internet of Medical Things (IoMT), en anglais

L'internet des objets médicaux est la collection de dispositifs médicaux et d'applications qui se connectent aux systèmes informatiques de soins de santé via des réseaux informatiques en ligne**.** Les appareils médicaux connectés donnent lieu à la communication machine à machine qui est la base de l'IoMT. Les appareils IoMT peuvent être reliés à des plateformes cloud telles que les Web Services d'Amazon, sur lesquelles les données capturées peuvent être stockées et analysées **[2] [3].**

L'objectif de ce projet d'étude est la théorisation d'un exemple d'internet des objets médicaux qui est la surveillance des personnes atteintes de diabète pour d'éventuels cas d'urgences. Ainsi, une fois terminé, ce projet doit fournir une solution permettant aux personnes diabétiques de contrôler leur maladie en temps réel. Il doit également permettre aux personnes susceptibles d'avoir le diabète de pouvoir faire un diagnostic pour confirmation. Les personnels de santé vont également s'y trouver car ils auront une vue permanente sur l'évolution de leur malade.

Ainsi pour bien structurer notre travail, ce rapport de mémoire est divisé en trois (3) parties. Dans la première partie, trois (3) chapitres ont été développés. Le premier chapitre présente les différents types de diabète existant ainsi que les causes et les complications liées à chaque type. A la fin de ce chapitre quelques conseils à suivre ont été notés ainsi que des pratiques auxquelles on peut s'atteler pour éviter le diabète ou mieux la neutraliser pour ceux qui en souffrent déjà. Le deuxième chapitre définit les concepts Internet of things (IoT) et Internet of Medical Things (IoMT). Ce chapitre explique aussi la manière dont ces concepts ont transformé la face du secteur de la santé. Et le dernier chapitre de cette partie expose quelques exemples de solutions qui ont été proposées dans la littérature avant de terminer par la présentation de notre solution.

Dans la deuxième partie, nous avons deux (2) chapitres. Le premier chapitre détaille la conception de notre application d'IoMT *Diabloop* consistant à faire d'abord l'étude préliminaire. Cette étude a permis de ressortir toutes les fonctionnalités disponibles dans les détails ainsi que les acteurs intervenants. Ensuite nous avons fait la capture des besoins fonctionnels qui a fait ressortir le diagramme de cas d'utilisation avant d'en faire une analyse qui, à son tour, a fait ressortir le diagramme de séquences expliquant étape par étape la succession des événements ou disons des cas d'utilisation plus ou moins complexes. Dans le deuxième chapitre nous avons fait la modélisation de notre solution. En premier nous avons fait une comparaison des technologies pouvant nous servir pour la réalisation de Diabloop. C'est après cette étude comparative qu'on a pu déceler les avantages et les inconvénients de chaque technologie pour pouvoir enfin faire notre choix.

Et enfin dans la dernière partie de ce mémoire comporte deux (2) chapitres. Dans le premier chapitre on a expliqué l'implémentation de notre solution. C'est-à-dire on a montré les paramétrages et configurations préliminaires pour pouvoir réaliser notre solution. Et enfin dans le dernier chapitre nous avons fait la présentation de notre solution.

# **Partie I**

# **ETAT DE L'ART ET PRESENTATION DE NOTRE CONTRIBUTION**

# <span id="page-14-0"></span>**Chapitre I : Présentation de la maladie du diabète**

#### <span id="page-14-1"></span>**I. Définition et cause du diabète**

Le diabète est une maladie chronique qui ne se guérit pas, mais que l'on peut traiter et contrôler **[4].** Il est causé par un manque ou un défaut d'utilisation d'une hormone appelée insuline.

L'insuline est produite par le pancréas. Elle permet au glucose (sucre) d'entrer dans les cellules du corps pour qu'il soit utilisé comme source d'énergie. Chez une personne non diabétique, l'insuline remplit bien son rôle et les cellules disposent de l'énergie dont elles ont besoin pour fonctionner **[4]**.

Lorsqu'il manque d'insuline ou qu'elle n'accomplit pas sa fonction de façon efficace, comme c'est le cas chez une personne diabétique, le glucose ne peut pas servir de carburant aux cellules. Il s'accumule alors dans le sang et entraîne une augmentation du taux de sucre (hyperglycémie) **[4] [5]**.

À la longue, un taux de sucre élevé dans le sang entraîne certaines complications, notamment au niveau des yeux, des reins, des nerfs, du cœur et des vaisseaux sanguins.

Il existe différents types de diabète soit le pré-diabète, le diabète de type 1, de type 2, le diabète de grossesse et d'autres types plus rares.

#### <span id="page-14-2"></span>**II. Complications liées à la maladie**

Chacun des différents types de diabète présente des complications qui lui sont spécifiques même si de manière générale on parle des effets du diabète et non d'un type de diabète.

#### **1. Les complications liées au diabète de type 1**

<span id="page-14-3"></span>Le diabète présente certaines complications notamment celui de type 1 qui entraine en effet la destruction totale mais de façon progressive les cellules produisant l'insuline **[4] [5]**. Ce type de diabète se caractérise par l'absence totale d'insuline. Le malade est ainsi insulinodépendant. Il est dans l'obligation de faire des injections dans son quotidien ou d'utiliser une pompe à insuline pour assurer sa survie.

#### **2. Les complications liées au diabète de type 2**

<span id="page-15-0"></span>Le diabète de type 2 se présente souvent de 2 manières différentes. Chez certaines personnes diabétiques de type 2, la production d'insuline par les cellules du pancréas est insuffisante **[4] [5]**. Chez d'autres, l'insuline produite n'accomplit pas bien son travail ; on parle alors de résistance à l'insuline. Dans les deux cas, le résultat est une augmentation du taux de sucre dans le sang (glycémie), car le corps utilise mal le glucose (sucre) comme source d'énergie.

#### **3. Les complications liées au diabète de grossesse**

<span id="page-15-1"></span>Encore appelé diabète gestationnel, ce diabète touche 3 à 20 % des femmes enceintes. Il se manifeste par une augmentation de la glycémie vers la fin du 2e et au 3e trimestre de la grossesse. Dans la majorité des cas, il disparaît après l'accouchement, mais la mère devient à risque de développer le diabète de type 2 dans les années qui suivent.

Ce type de diabète résulte d'une résistance des cellules à l'action de l'insuline, causée naturellement durant la grossesse par les hormones du placenta. Chez certaines femmes, le pancréas ne parvient pas à sécréter assez d'insuline pour contrebalancer l'effet de ces hormones, entraînant une hyperglycémie, puis un diabète **[4] [5].**

Généralement, la femme enceinte n'a pas de symptômes évidents de diabète. Toutefois, il arrive occasionnellement que des symptômes se manifestent tels que :

- Une fatigue inhabituelle
- Une soif exagérée
- Une augmentation du volume et de la fréquence des urines
- Des maux de tête

Ces symptômes peuvent passer inaperçus, car ils sont très fréquents chez la femme enceinte. Mais il serait intéressant ainsi de noter que le diabète de grossesse n'augmente ni le risque de malformations, ni le risque que l'enfant soit diabétique à la naissance.

Les risques sont nombreux lorsque le diabète de grossesse n'est pas bien contrôlé et que le taux de sucre dans le sang demeure élevé.

Pour la mère :

Surplus de liquide amniotique, augmentant le risque d'un accouchement prématuré

- Risque d'un accouchement par césarienne ou d'un accouchement vaginal plus difficile (à cause, entre autres, du poids du bébé)
- Hypertension de grossesse ou pré-éclampsie (tension artérielle élevée et enflure)
- Risque plus élevé de rester diabétique après l'accouchement ou de développer à long terme un diabète de type 2 (20 à 50 % de risque dans les 5 à 10 années suivant la grossesse)

#### Pour le bébé :

- Bébé plus gros que la normale à la naissance (plus de 4 kg ou 9 lb)
- Hypoglycémie (baisse de sucre dans le sang) à la naissance
- Risque de blocage lors de la sortie des épaules pendant l'accouchement
- Risque d'être obèse et de présenter une intolérance au glucose au début de l'âge adulte (surtout si le poids de naissance est plus grand que 4 kg ou 9 lb)

#### Risque léger de :

- Jaunisse, surtout si l'enfant est prématuré
- Manque de calcium dans le sang
- Difficultés respiratoires

#### <span id="page-16-0"></span>**III. Traitement et prise en charge**

Seule une prise de sang analysée en laboratoire permet de déterminer avec certitude l'état de santé. On mesure la [glycémie,](https://www.diabete.qc.ca/fr/comprendre-le-diabete/ressources/glossaire#glycmie) soit le taux de [glucose](https://www.diabete.qc.ca/fr/comprendre-le-diabete/ressources/glossaire#glucose) (sucre) dans le sang et/ou l['hémoglobine glyquée](https://www.diabete.qc.ca/fr/comprendre-le-diabete/ressources/glossaire#hmoglobine-glyque-ou-glycosyle-a1c) (A1C) dans le sang pour des cas comme le diagnostic du type 2. Il est aussi très recommandé de pratiquer le sport ou de modifier ses habitudes de vie pour prévenir les diabètes de types non insulinodépendants ou du moins de retarder leur apparition. Le test de dépistage recommandé est la mesure de la glycémie veineuse à jeun. L'analyse par le laboratoire porte sur le plasma veineux, c'est-à-dire le sang dont on a retiré des cellules (globules rouges, globules blancs et plaquettes). Ci-après on va dresser un tableau récapitulatif des valeurs de référence proposées pour le diagnostic du diabète avec les interprétations qui y sont faites. Dans le tableau 1 ci-dessous, on donne la valeur du taux de glucose et leurs interprétations **[4] [5].**

#### *Tableau 1 : tableau des interprétations*

<span id="page-17-1"></span>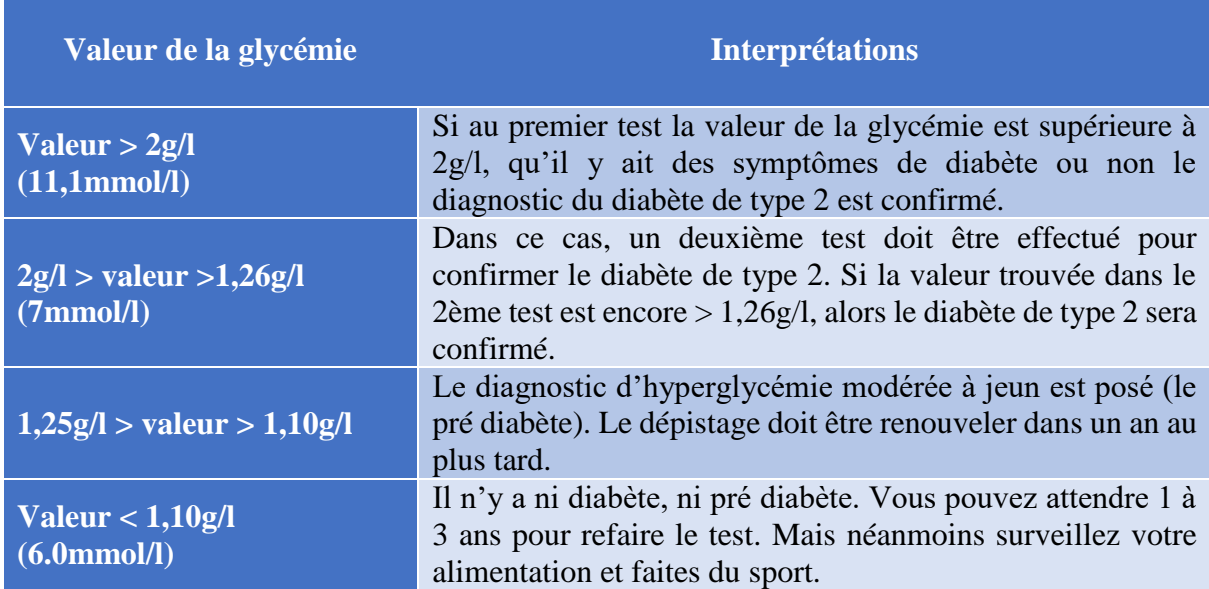

# <span id="page-17-0"></span>**1. L'importance de l'activité physique**

L'activité physique aide au contrôle du diabète et permet d'apporter aussi de nombreux avantages.

On recommande à la plupart des diabétiques (des femmes enceintes surtout) de faire un total de 150 minutes d'activité physique par semaine, idéalement en au moins 3 à 5 séances de 30 à 45 minutes**.**

Parmi les activités cardiovasculaires sécuritaires (intensité légère et modérée) on peut citer :

- La marche
- Le jogging
- La danse
- Le vélo
- La natation
- Les appareils d['exercice](https://www.diabete.qc.ca/fr/comprendre-le-diabete/ressources/glossaire#exercice) stationnaires

Quoi qu'il en soi, il est important de prévenir son médecin avant d'entreprendre une quelconque activité au risque d'une activité non adéquate à la résistance cardiaque de la personne.

#### **2. L'importance d'une alimentation équilibrée**

<span id="page-18-0"></span>Une alimentation équilibrée est primordiale pour le contrôle des glycémies des personnes diabétiques.

En présence de diabète non insulinodépendant, certaines modifications à l'alimentation, incluant la quantité de glucides pour chaque repas, devront être apportées. L'alimentation contrôlée en glucides est la pierre angulaire du traitement. Il est primordial de ne pas les éliminer complètement, mais plutôt de les répartir tout au long de la journée.

En cas de diagnostic de diabète gestationnel, un plan d'alimentation personnalisé sera élaboré pour contrôler la glycémie.

Généralement, une saine alimentation qui tient compte des portions et de la répartition des [glucides](https://www.diabete.qc.ca/fr/comprendre-le-diabete/ressources/glossaire#glucides) (sucres) ainsi qu'une bonne hygiène de vie (gestion du stress, sommeil adéquat et [activité physique\)](https://www.diabete.qc.ca/fr/comprendre-le-diabete/ressources/glossaire#activit-physique) sont suffisantes pour contrôler le diabète de grossesse.

Si les glycémies demeurent trop élevées, le médecin prescrira alors des injections d'insuline ou, dans certains cas, des [antidiabétiques](https://www.diabete.qc.ca/fr/comprendre-le-diabete/ressources/glossaire#antidiabtiques) oraux.

Valeurs cibles de glycémie pour la majorité des femmes enceintes :

- À jeun  $\leq 5.3$  mmol/L
- $\bullet$  1 heure après un repas <7,8 mmol/L
- $\bullet$  2 heures après un repas <6,7 mmol/L

Les valeurs cibles pour l'autocontrôle du diabète gestationnel sont différentes de celles des autres types de diabète **[4] [5] [6]**.

#### <span id="page-18-1"></span>**IV. Conclusion**

En conclusion ce chapitre nous a permis de connaître le diabète dans toutes ses formes, les différents types de diabète existant, les complications qui y sont liées ainsi que les possibles mesures de taux de glucose dans le sang et leurs interprétations médicales. Maintenant que nous connaissons plus ou moins la maladie, nous allons dans le deuxième chapitre de cette partie parler des concepts « IoT » et « IoMT », qu'est-ce que c'est et quels sont les changements qu'ils ont apportés dans le secteur de la santé ainsi que les tendances futures.

# <span id="page-19-0"></span>**Chapitre II : Les concepts d'internet des objets et d'internet des objets médicaux**

# <span id="page-19-2"></span><span id="page-19-1"></span>**I. L'internet des objets ou Internet of Things (IoT) en anglais**

## **1. Définition**

Avec l'omniprésence des réseaux sans fil, l'internet des objets devient de plus en plus une nécessité. L'IoT est le regroupement d'un grand nombre d'appareils pouvant assimiler et partager des données via Internet **[7]**. Il peut être composé de nombreux types d'objets à savoir des objets actifs ou passifs. Les objets actifs sont ceux qui peuvent se connecter de façon naturelle à l'internet comme les téléphones portables, les ordinateurs, etc. Quant aux objets passifs, ce sont ceux qui, auparavant, ne sont pas connus dans la capacité à se projeter sur internet. On peut citer entre autres les lampes, les réfrigérateurs, etc. Un des facteurs les plus déterminants qui font que l'IoT est si excitant pour la plupart des gens, c'est qu'il permet, par la connexion au Web, à chacun de ces appareils d'avoir un niveau « d'intelligence » autonome qui, autrement, ne serait pas possible. L'augmentation de la capacité de ces terminaux à traiter et analyser intelligemment les données leur permet d'interagir sans aucune intervention manuelle.

# **2. Une nouvelle facette du monde du numérique**

<span id="page-19-3"></span>Les appareils de l['Internet des objets](http://www.zdnet.com/article/what-is-the-internet-of-things-everything-you-need-to-know-about-the-iot-right-now/) sont incroyablement vastes ; En fait, à peu près tout objet imaginable pourrait être dans l'IoT s'il dispose de capacités de connexion Internet et peut ainsi être manipulé par des moyens numériques. Un exemple d'utilisation de l'IoT serait quelqu'un allumant une ampoule avec une application smartphone. Un autre élément serait l'infrastructure publique, comme un lampadaire connecté au Web. Les thermostats et les détecteurs de mouvement sont souvent des appareils IoT.

# **3. Applications des objets connectés aux différents secteurs**

<span id="page-19-4"></span>L'IoT touche beaucoup de secteurs. Les applications sont très variées et touchent la plupart des domaines tels que les énergies, l'agriculture, l'élevage, l'industrie, la santé, etc.

# **a) L'IoT et le domaine des énergies**

<span id="page-19-5"></span>L'IoT peut être la solution la meilleure pour enfin promettre un investissement écologique décisif. Les problématiques majeures dans le cadre de l'énergie auxquelles répond l'IoT sont entre autres :

- Appauvrissement des ressources naturelles
- Accroissement des besoins énergétiques à l'échelle mondiale
- Instabilité des prix du marché
- Manque de main d'œuvre humaine

Ainsi ces problématiques pourraient trouver leur solution dans les compteurs énergétiques ou encore les réseaux intelligents.

#### **b) L'IoT et le domaine de l'agriculture**

<span id="page-20-0"></span>La production agricole devra augmenter de 70% d'ici 2050 pour faire face à la demande mondiale **[7].** En effet plusieurs facteurs font que la gestion au quotidien de l'agriculture devient de plus en plus complexe. On peut citer entre autres :

- Les changements d'habitudes alimentaires
- Les perturbations climatiques
- La croissance rapide de la population mondiale

Ainsi, pour faire face à ces grands défis, les objets connectés tels que les drones permettent de surveiller de façon permanente les espaces d'exploitation et de recueillir des informations comme l'humidité de la terre, le climat ou encore l'état des implantations. Ces informations sont transmises à des machines autonomes (des tracteurs par exemple) qui vont faire les actions nécessaires.

#### **c) L'IoT et le domaine de l'élevage**

<span id="page-20-1"></span>Les objets connectés ne profitent pas seulement aux agriculteurs. En effet entre traceurs GPS pour le bétail ainsi que le contrôle de leur état de santé ou encore le recueillement des habitudes alimentaires des bovins, les éleveurs ont une main mise sur la gestion de leurs bêtes. La vache connectée est devenue très populaire à travers le monde entier. Son collier est doté de nombreux capteurs permettant ainsi une meilleure traçabilité mais aussi des informations sur son état de santé et ses différents comportements.

#### **d) L'IoT et le domaine de l'industrie**

<span id="page-20-2"></span>Tout comme dans les autres secteurs, les problématiques rencontrées dans celui de l'industrie trouvent leur résolution dans l'utilisation des objets connectés. En effet l'utilisation de ceux-ci permet aux entreprises de rester dans la compétitivité leur facilitant ainsi :

- L'optimisation des coûts de maintenance
- L'optimisation des coûts d'exploitation (logistique, production, etc.)
- L'offre de nouveaux services et de nouveaux modèles économiques
- La traçabilité et la sécurité

L'utilisation des objets connectés permet toutefois à certaines industries qui étaient laissées aux oubliettes de se renouveler et d'apporter une toute touche à leurs services. La figure 1 cidessous donne une illustration des différentes applications IoT.

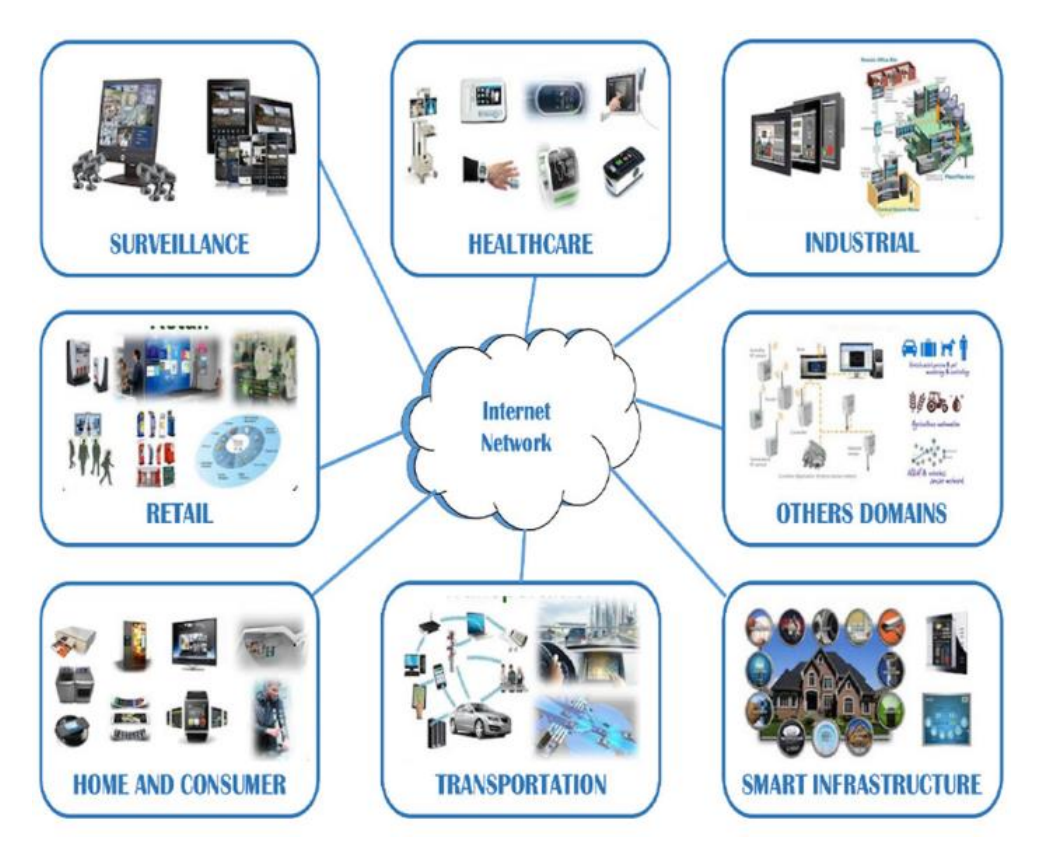

*Figure 1 : Exemples d'application des objets connectés [1]*

On peut voir à travers cette image illustrative que les objets connectés touchent l'ensemble des différents secteurs **[7] [1]**. Dans l'introduction de ce document, nous avons affirmé que le mariage des deux termes IoT et santé a fait naître le concept IoMT. Ainsi, nous avons épargné la partie santé pour ce premier point car elle fera l'objet du deuxième point.

# <span id="page-22-0"></span>**II. L'Internet des objets médicaux ou Internet of Medical Things(IoMT) en anglais**

#### **1. Définition**

<span id="page-22-1"></span>L'internet des objets médicaux (IoMT) est la collection de dispositifs médicaux et d'applications qui se connectent aux systèmes informatiques de soins de santé via des réseaux informatiques en ligne. Les appareils médicaux équipés de connexion internet permettent la communication de machine à machine qui est la base de l'IoMT **[8]**. Les appareils IoMT peuvent être reliés à des plateformes cloud telles que les Web Services d'Amazon, sur lesquelles les données capturées peuvent être stockées et analysées.

#### **2. Impact sur le monde de la santé**

<span id="page-22-2"></span>L'IoT et ses objets connectés révolutionnent le monde de la santé depuis 2010. À la recherche de nouvelles solutions pour améliorer à la fois la prise en charge des patients mais aussi avoir une meilleure performance économique, le monde de la Santé explore depuis de nombreuses années les pistes offertes par les nouvelles technologies, notamment avec les objets connectés (IoT). La santé numérique s'appuie ainsi sur les progrès de la télémédecine, des applications mobiles, de l'analyse de données et du big data ainsi que des réseaux de communication.

Récemment, l'apparition des objets de santé connectés a donné un nouvel élan à ce secteur : ils contribuent déjà à améliorer notre bien-être quotidien via les outils de quantifiedself (s'auto-prendre en charge), mais aussi les pratiques des médecins et, à l'hôpital, la prise en charge des personnes dépendantes. De manière plus générale, c'est toute la pertinence et l'économie des systèmes de santé publique qui se trouvent revisitées.

#### **3. Quelques exemples d'applications IoMT**

<span id="page-22-3"></span>Les applications destinées à la santé sont nombreuses et très diversifiées. Il y en a qui sont destinées au cancer, d'autres au fitness ou encore aux diabétiques.

### **a) L'application « Myviavac »**

<span id="page-22-4"></span>C'est est un programme qui met à la disposition des praticiens et des patients des carnets de vaccination numérisés. Il est basé sur un site Web qui est beaucoup plus destiné aux médecins, sur une application mobile sur iOS et Android myViavac, qui devient ledit carnet pour les patients, et d'un serveur central sécurisé. La figure 2 ci-dessous donne une illustration de myViavac.

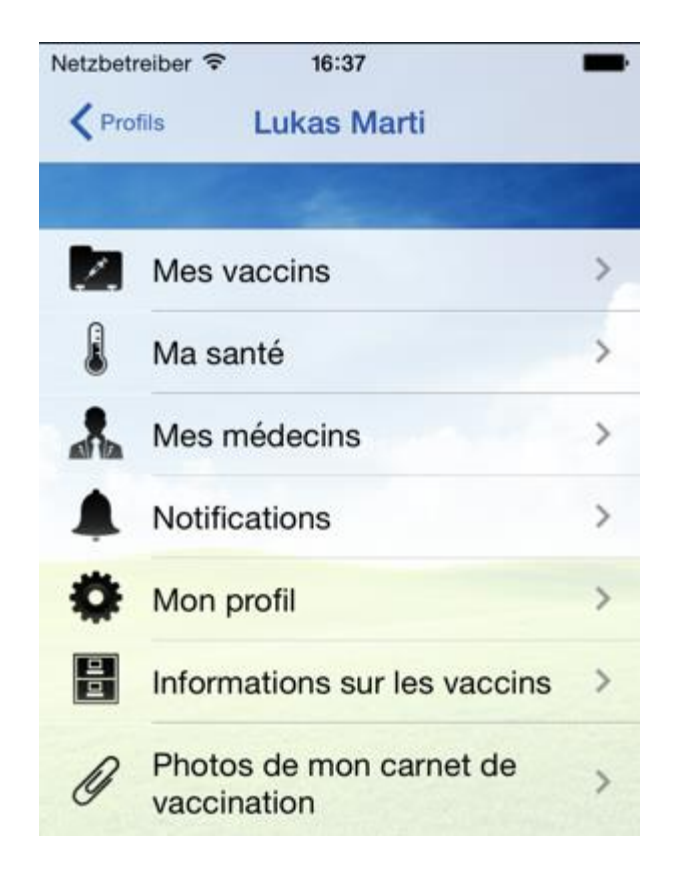

*Figure 2 : Interface de l'application Myviavac*

# **b) L'application « Mon coach Douleur »**

<span id="page-23-1"></span><span id="page-23-0"></span>Mon *coach douleur* permet aux patients cancéreux d'enregistrer jour après jour leurs douleurs mais aussi de partager ces observations en consultation avec les professionnels de la santé. La figure 3 ci-dessous donne une illustration de l'application *coach douleur*.

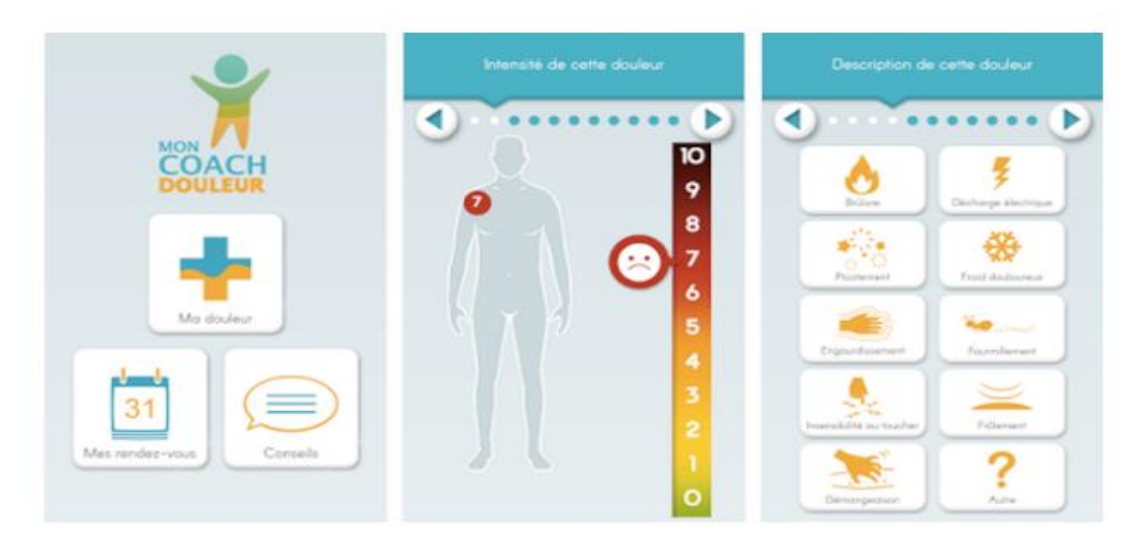

*Figure 3 : Interface de l'application mon coach douleur*

#### **c) La base de données « Compendium »**

<span id="page-24-0"></span>C'est un recueil des informations relatives aux médicaments qui sont autorisés en Suisse. Le *Compendium* peut également s'utiliser en mode offline. Les données peuvent être mises à jour sur simple pression d'une touche. Quelques fonctionnalités de compendium :

- o Recherche par nom du produit, substance et entreprise
- o Information compacte avec symbole originale/générique et liste de tous les articles disponibles sur le marché -Recherche de générique / substitutions
- o « Identa », la base de données pour l'identification visuelle des pilules avec possibilité de recherche par forme galénique, couleur, forme ou empreinte
- o « Update », nouvelles journalières sur les produits médicaux

La figure 4 ci-dessous montre une illustration de l'application *Compendium*.

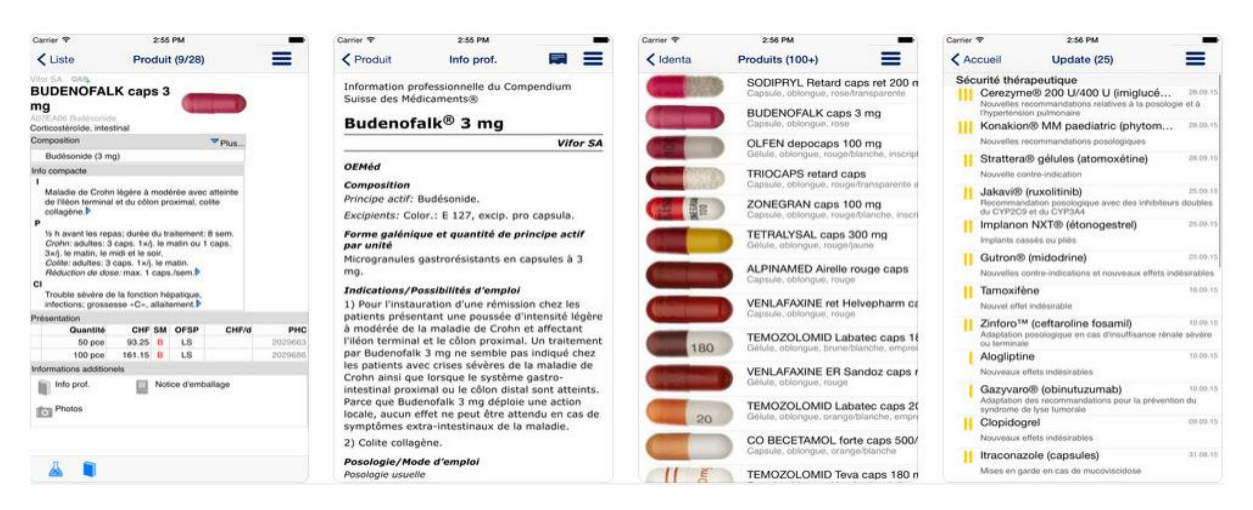

*Figure 4 : Interface compendium sur iphone*

### <span id="page-24-2"></span><span id="page-24-1"></span>**III. Conclusion**

Finalement, il y aurait déjà en 2016 soixante-treize (73) millions d'objets de santé connectés dans le monde (selon la société d'études Grand View Research). À l'horizon 2020, ils devraient être 161 millions. Parmi eux, 60% sont aujourd'hui des « wearables », parmi lesquels les bracelets connectés, ayant connu un succès rapide auprès du grand public. Néanmoins, l'utilisation des applications e-santé reste encore moins importante dans cette zone d'Afrique de l'ouest.

# <span id="page-25-0"></span>**Chapitre III : Etude de l'existant et présentation de notre contribution**

# <span id="page-25-1"></span>**I. Les applications IoMT proposées dans la littérature pour la gestion du diabète**

Plusieurs solutions ont été proposées pour améliorer la gestion du diabète, des solutions peu semblables ou ayant quelques différences à la nôtre.

# **1. L'application « Webdia »**

<span id="page-25-2"></span>Comme exemple des applications développées par les hôpitaux universitaires de Genève **[8],** on peut citer Webdia pour les diabétiques. C'est une application qui permet de calculer l'insuline à administrer et de déterminer la quantité de glucides contenus dans les aliments. La figure 5 ci-dessous montre une illustration de l'application *Webdia*.

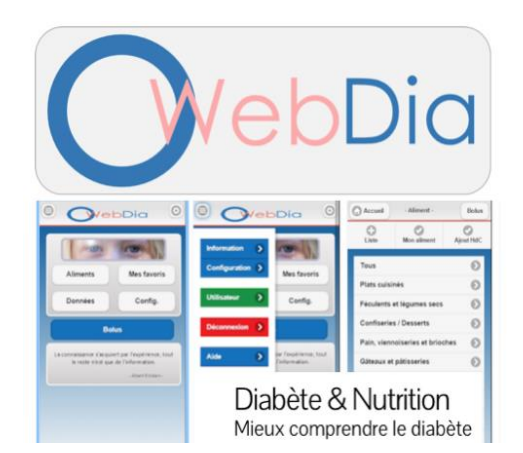

*Figure 5 : Interface de l'application Webdia*

<span id="page-25-3"></span>La particularité de *Webdia* est de fonctionner en réseau, de sorte à ce que les réglages soient synchronisés sur tous les appareils mobiles utilisant le même identifiant et de sorte à pouvoir revoir l'ensemble des glycémies entrées sur n'importe quel appareil mobile.

Une fois installée sur le smartphone, elle peut fonctionner sans réseau et attendra de se reconnecter au réseau pour synchroniser les informations avec un serveur sécurisé. C'est la principale raison pour laquelle on l'a pris comme exemple car nous utilisons cette même méthode pour la synchronisation des données capturées.

Cependant, *Webdia* est une application conçue uniquement pour les diabétiques de type 1. Elle ne permet pas ainsi aux autres types de diabétiques ou encore aux personnes en position de pré diabète de prévenir la maladie. Elle est donc spécialement conçue pour la gestion des injections d'insuline.

# **2. Le M-Diabète**

<span id="page-26-0"></span>Le *M-Diabète* est un programme lancé par la Sonatel, filiale locale d'Orange au Sénégal, en partenariat avec le Ministère sénégalais de la Santé. Un beau succès puisque plus de 50 000 personnes se sont inscrites pour bénéficier de conseils avisés par SMS. Ce qui peut être un premier sondage sur la recevabilité par la population ciblée de notre solution qui s'avère être beaucoup plus pratique **[9]**.

*M-Diabète* est la déclinaison sénégalaise du programme mondial « Be Healthy Be Mobile » lancé par l'Organisation Mondiale de la Santé et l'Union Internationale des Télécommunications. Après inscription, les Sénégalais reçoivent par SMS des informations de sensibilisation pour les non-diabétiques ou, pour les personnes malades, des conseils pour mieux gérer leur diabète au quotidien. Le programme se décline également pour les professionnels de santé qui ont la possibilité de recevoir des recommandations pour mieux prendre en charge leurs patients. La figure 6 ci-dessous montre une illustration de *M-Diabète*.

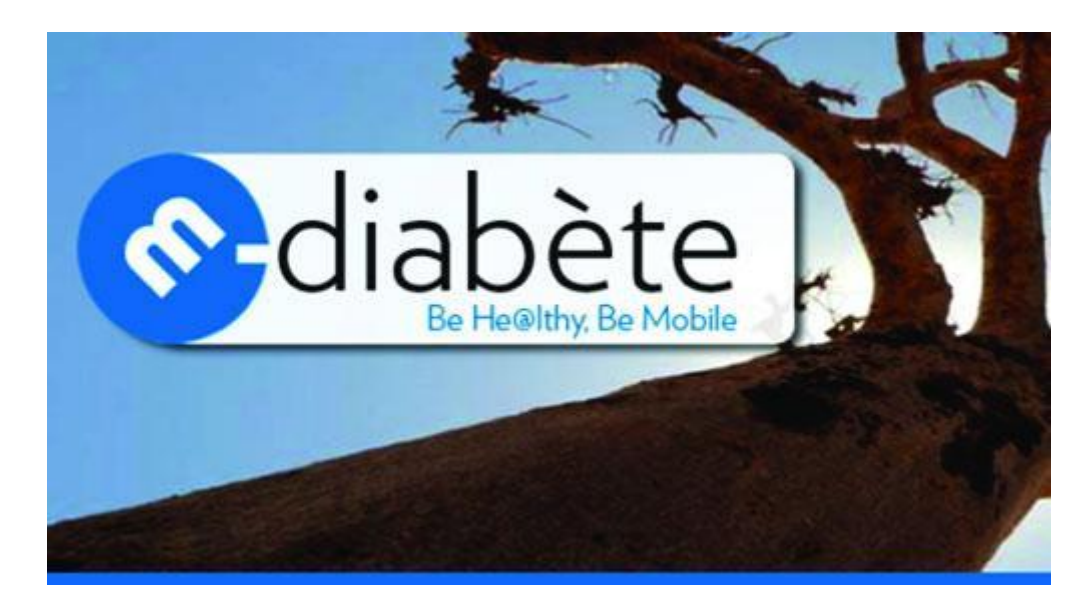

#### *Figure 6 : Logo M-Diabète.*

<span id="page-26-1"></span>Le Ramadan 2016 a été l'occasion de mener une vaste campagne autour de cette initiative pour encourager la population sénégalaise à s'inscrire. En effet le ramadan est une période critique pour les diabétiques qui sont contraint d'adapter leur alimentation.

Néanmoins, cette solution se limite à l'envoi de sms et n'offre pas une application à cet effet.

# **3. L'application Gluci-Chek**

<span id="page-27-0"></span>Pour faciliter la vie quotidienne des diabétiques traités par l'insuline en France, Roche Diabetes Care a créé une application nommée *Gluci-Chek* **[10]**. C'est une application pour calculer la quantité de glucides contenus dans les aliments et il peut enregistrer jusqu'à 500 plats divers. Ces valeurs mesurées permettront d'avoir une base de données de la glycémie mais aussi des doses d'insuline. L'application propose trois principales fonctionnalités, à savoir :

- Composition d'un repas et évaluation de la quantité de glucides à l'aide d'une base de données sur les aliments ;
- Personnalisation de la base alimentaire avec vos propres données ;
- Ajout de mesures glycémiques, des doses d'insuline et des événements importants pouvant affecter la quantité de sucre dans le sang dans un journal de bord.

La figure 7 ci-dessous illustre des exemples d'utilisation de l'application *Gluci-Chek*.

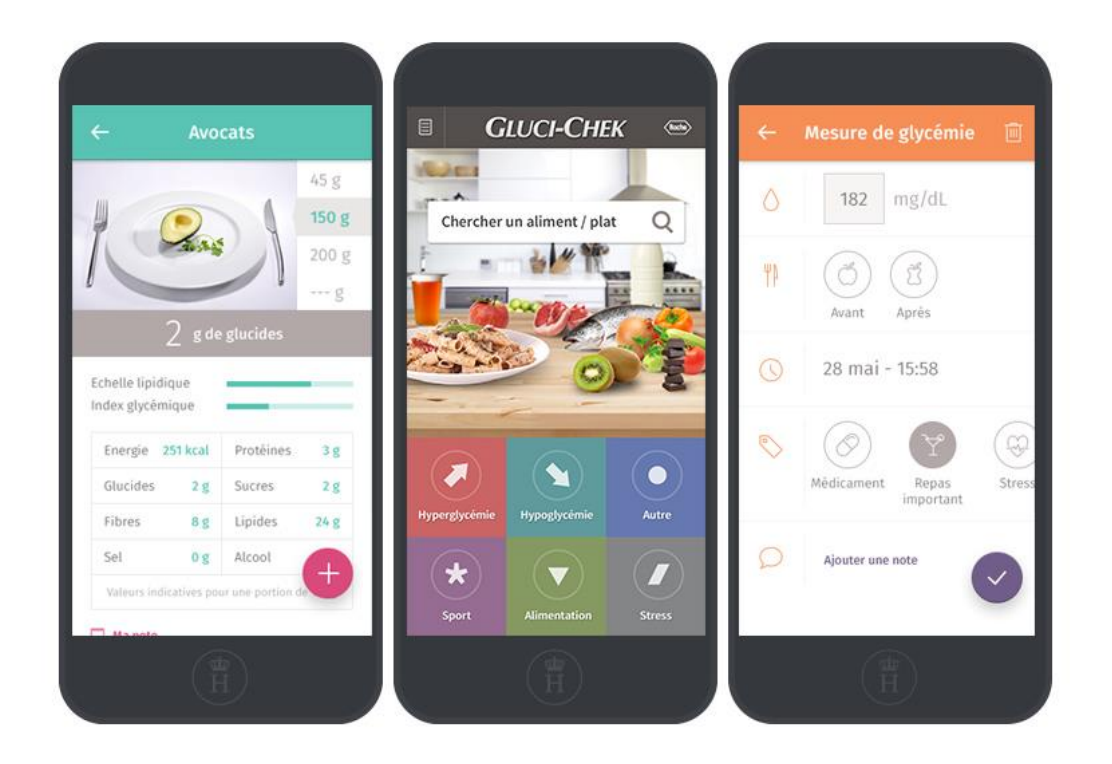

*Figure 7 : Interfaces de l'application Gluci-Chek.*

<span id="page-27-1"></span>Cependant, cette application est mise à jour régulièrement car les utilisateurs signalent des dysfonctionnements et des inexactitudes par rapport au contenu de certains éléments.

#### <span id="page-28-0"></span>**II. Présentation de notre contribution**

Compte tenu des solutions déjà proposées, nous avons essayé de contextualiser le problème et de l'adopter par rapport à la population ciblée. Nous allons ainsi présenter les détails du projet dans les lignes qui vont suivre.

#### **1. Contextualisation et problématique du sujet**

<span id="page-28-1"></span>Deux (2) sénégalais sur dix (10) souffrent de diabète et 2000 nouveaux cas sont recensés au Sénégal chaque année **[11] [12].** Toutefois, ce nombre croissant de jour en jour met en difficulté l'ensemble des districts sanitaires qui peinent à prendre en charge tous ces patients à la fois. En effet dans une publication sur la page DakarActu.net (LE TEMOIN N°1147 - HEBDOMADAIRE SENEGALAIS), le directeur du centre de diabétologie Marc Sankalé de l'hôpital Abass Ndao avait laissé entendre que sur 400.000 cas de diabètes détectés au Sénégal, plus de 300.000, soit les 80% n'étaient pas suivis médicalement **[12].** Ce sont donc autant de malades porteur de cette pathologie qui souffrent en silence.

Plus de 80% des personnes souffrant du diabète ne sont pas pris en charge **[12] [13]**. Le pire dans cette situation est que ce nombre risque de croitre encore et encore dans les années à venir car la maladie gagne de plus en plus de terrain. La racine de ce fléau est liée à la non surveillance de la glycémie de façon régulière. Ce qui favorise une détection tardive du positionnement de risque de la personne.

#### **2. Importance du sujet et valeur ajoutée**

<span id="page-28-2"></span>Compte tenu de ce besoin exprimé par la population et rédigé par l'état du Sénégal, ajouté à cela la propagation du diabète qui touche de plus en plus de monde au Sénégal d'après nos chiffres, nous avons jugé nécessaire la réalisation d'une application de suivi des diabétiques avec des fonctionnalités très pratiques. Cette application va ainsi faciliter la vie tant bien aux personnels des districts sanitaires mais aussi aux patients. En effet, elle va permettre aux districts de voir le nombre de personnes atteintes à la baisse avec une meilleure gestion de la glycémie et donc une prévention du diabète. Quant au patient, il pourra connaître son niveau de risque pour ainsi réguler son régime quotidien.

Mais toujours est-il que nous nous sommes basés sur des solutions proposées dans la littérature pour apporter une valeur ajoutée. Notre application utilise une méthode de synchronisation asynchrone qui va permettre à l'application mobile de mettre à jour le serveur une fois connectée à internet. Le serveur recevra ainsi les dernières données du capteur.

## **3. L'objectif visé**

<span id="page-29-0"></span>Notre objectif principal est d'avoir une application d'IoMT de diagnostic et d'aide pour les diabétiques. L'application, ainsi proposée, utilise un capteur de glycémie pour mesurer le taux de sucre dans le sang. Ensuite, ce taux mesuré va permettre à l'application de déclencher des actions prédéfinies telles que l'envoi de sms en se basant sur un algorithme ou bien permettre au médecin de faire des prescriptions médicamenteuses à son patient si nécessaire.

# <span id="page-29-1"></span>**4. Architecture et algorithme de fonctionnement**

# **a) L'architecture**

<span id="page-29-2"></span>Il s'agit ici d'établir un système de communication entre les différentes parties prenantes. Cette communication peut s'identifier en plusieurs étapes **[14]**, voir la figure 8 ci-dessous. Nous allons ainsi décliner la description de notre architecture.

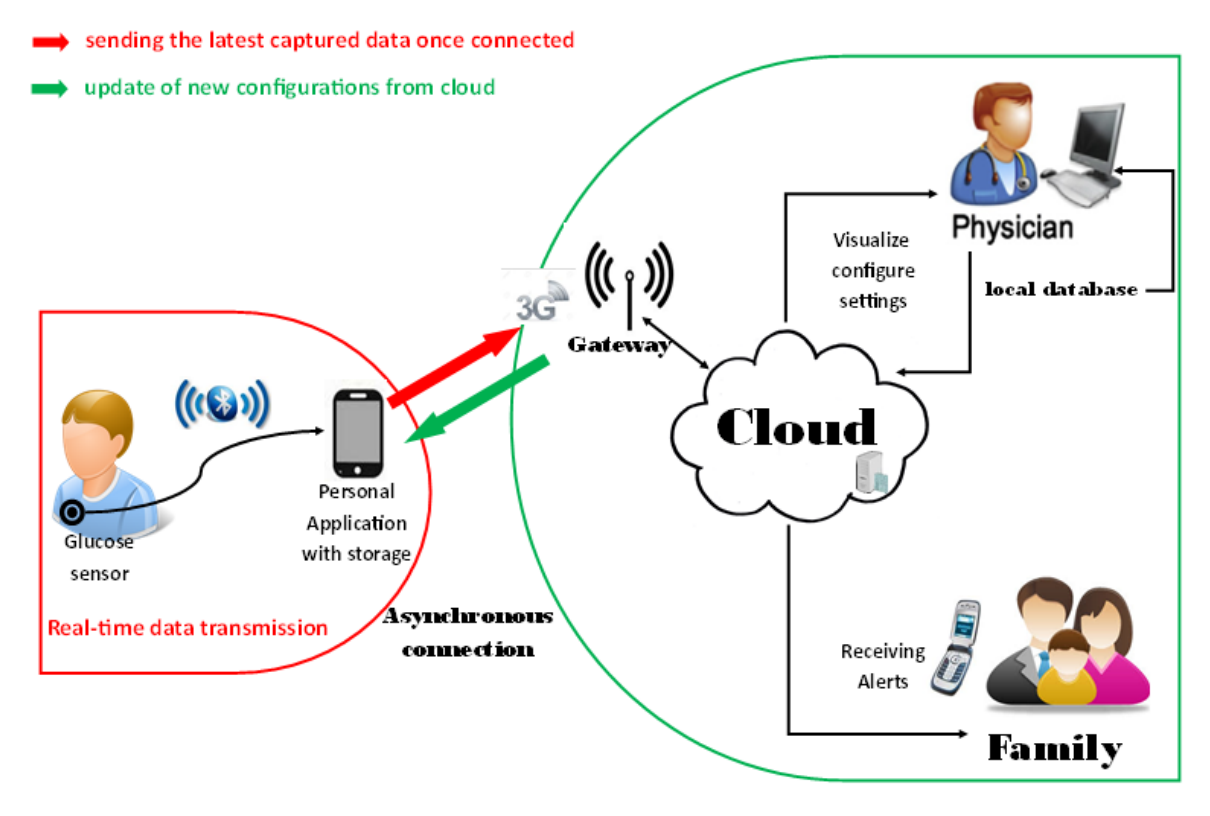

*Figure 8 : Architecture de notre solution, Diabloop.*

# **b) Description de l'architecture**

<span id="page-29-4"></span><span id="page-29-3"></span>*Le capteur :* le capteur implanté dans le corps du patient mesure le taux de glucose dans le sang de celui-ci puis transmet les informations dans l'appareil mobile (Personal Application dans la figure).

*L'application mobile* **:** le taux de glucose envoyé par le capteur est reçu par l'application mobile installée dans le mobile du patient. Cette application est liée à une base de données locale contenant de légères informations comme les mesures de glycémies, les interprétations ou encore les messages pratiques en guise de conseil. Ainsi, grâce à l'algorithme de base que nous allons présenter dans le point suivant, une comparaison est faite entre la valeur mesurée et les plages de valeurs préenregistrées dans la base locale avant de notifier le patient.

La mise à jour de la base locale est faite de façon asynchrone. Une fois que le mobile du patient est connecté à internet, une synchronisation avec le cloud est lancée.

*Le cloud :* flexibilité, capacité de stockage ainsi que de traitement de données, les serveurs de données médicales dans le cloud vont servir pour manager notre base des connaissances. Cette base des connaissances est alimentée par le staff médical qui va suivre les patients diabétiques. Ainsi, si toutefois l'application mobile n'a pas assez d'informations le serveur médical peut se charger d'envoyer des notifications directement aux patients. Plus la base de données est riche et fraîche, plus le système est intelligent et plus les notifications seront précises.

*Le physicien :* le médecin superviseur a toutefois une application web avec une base de données liée au cloud. Il a accès aux fonctionnalités telles que la gestion des patients, le paramétrage des messages automatiques ou encore le calibrage de la glycémie.

*La famille* : un membre de la famille pour chaque patient est enregistré en même temps que le patient pour recevoir des alertes, si nécessaire.

#### **c) L'algorithme de fonctionnement**

<span id="page-30-0"></span>Une fois le taux de glucose dans le sang mesuré, celui-ci est soumis à une vérification dans des intervalles de valeurs prédéfinies et enregistrées dans la base de données (cf. tableau 1) **[14]**. On a quatre intervalles de valeurs possibles :

- Soit la valeur est strictement inférieure à *1,10g/l (6.0mmol/l)*, ce qui signifie l'absence de signe de diabète. Le patient est dans les normes.
- Soit la valeur est comprise entre *1,10g/l et 1,25g/l*, ce qui signifie que le patient est en situation de pré-diabète. Il doit ainsi pratiquer du sport de façon régulière et adopter un régime alimentaire lui permettant de perdre du poids.
- Soit la valeur est comprise entre *1,26g/l et 2g/l*, ce qui signifie que le patient doit faire un deuxième test pour confirmer le diabète de type 2. Si le test donne le même résultat alors le DT2 sera confirmé et le patient sera tenu de suivre un traitement à cet effet.
- Soit elle est inférieure à x, ce qui signifie l'absence total de maladie.

La figure 9 ci-dessous montre l'algorithme de notre application proposée.

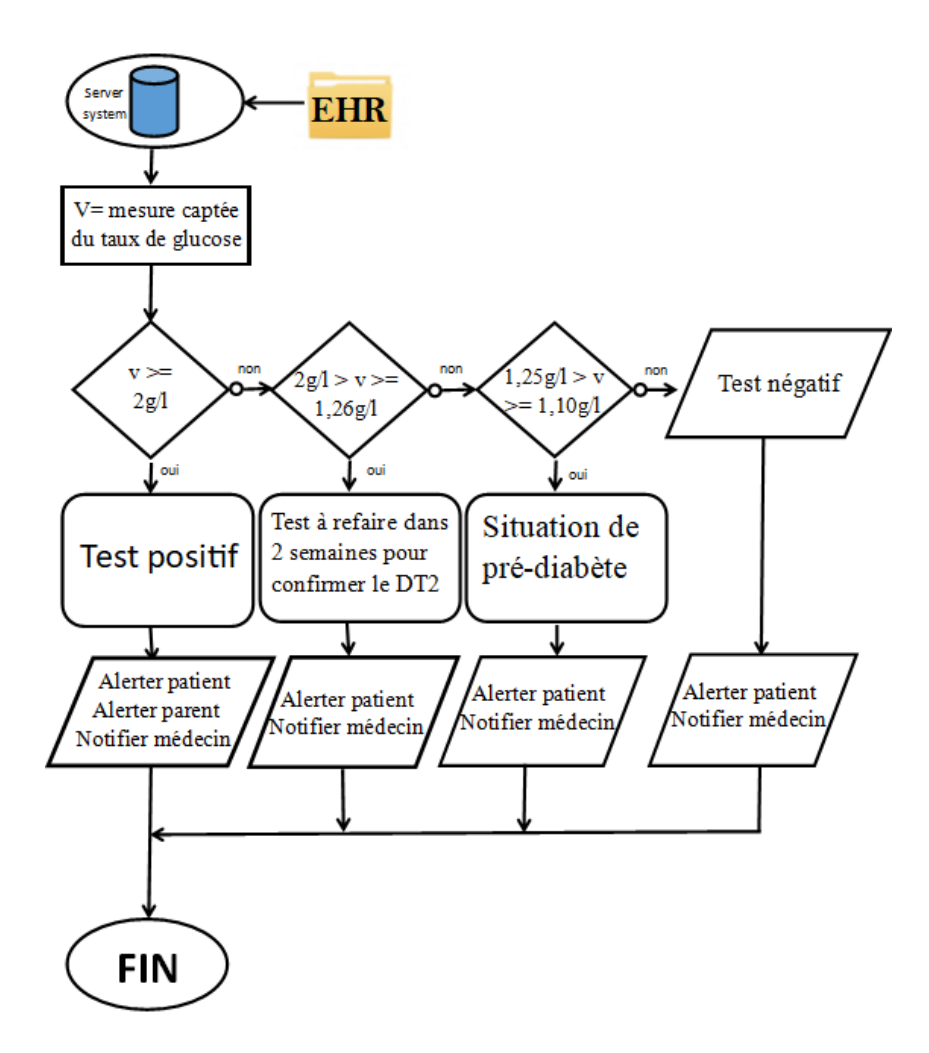

*Figure 9 : Algorithme de base de Diabloop*

<span id="page-31-1"></span>Après chaque interprétation, le patient et le médecin qui le suit sont avisés. Le parent associé au patient est alerté dans le seul cas où le test est positif signifiant ainsi que le patient a besoin d'un traitement immédiat.

#### <span id="page-31-0"></span>**III. Conclusion**

En conclusion, ce chapitre nous a permis de faire le poids entre ce que la littérature scientifique propose déjà, autrement dit l'existant et ses limites par rapport aux besoins réels des populations. Nous avons ainsi proposé une solution que nous allons essayer de décrire étape par étape dans la deuxième partie de ce rapport.

**Partie II**

# **CONCEPTION ET MODELISATION de DIABLOOP**

# <span id="page-34-0"></span>**Chapitre I : Conception de Diabloop**

Dans ce chapitre, nous allons présenter les choix de conception de système pour la réalisation de *Diabloop*. Pour cela, nous allons adopter la méthodologie 2TUP que nous allons présenter en premier lieu. Ensuite nous allons faire une énumération des besoins fonctionnels avant de les analyser dans la deuxième partie de ce chapitre.

## <span id="page-34-1"></span>**I. La méthodologie utilisée**

Une méthodologie de développement pour un logiciel est une manière de structurer, planifier et contrôler le processus de développement **[15]**.

Un processus de développement est un ensemble structuré d'activités à réaliser pour atteindre l'objectif d'un projet SI, dont les activités varient en fonction de l'organisation, du projet, et du type de système à développer. Ce processus doit être explicitement décrit pour être adéquatement géré.

Les activités principales pour développer un SI sont entre autres :

- La spécification
- La conception
- L'implémentation
- Le test
- L'installation
- La maintenance

Il existe une multitude de processus de développement. Mais depuis un bon bout de temps, l'agilité a pris le dessus sur les méthodes classiques utilisées auparavant. Nous allons présenter dans un tableau (Tableau 2 ci-dessous) comparatif les réformes apportées par les méthodes agiles qui ont fait basculer le choix des utilisateurs.

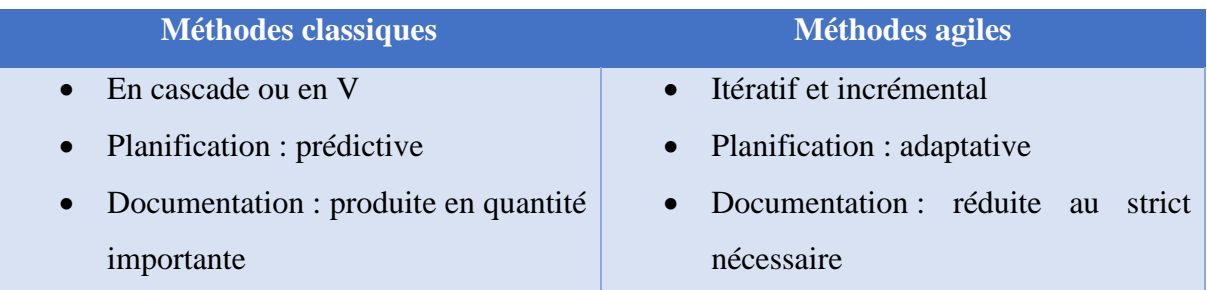

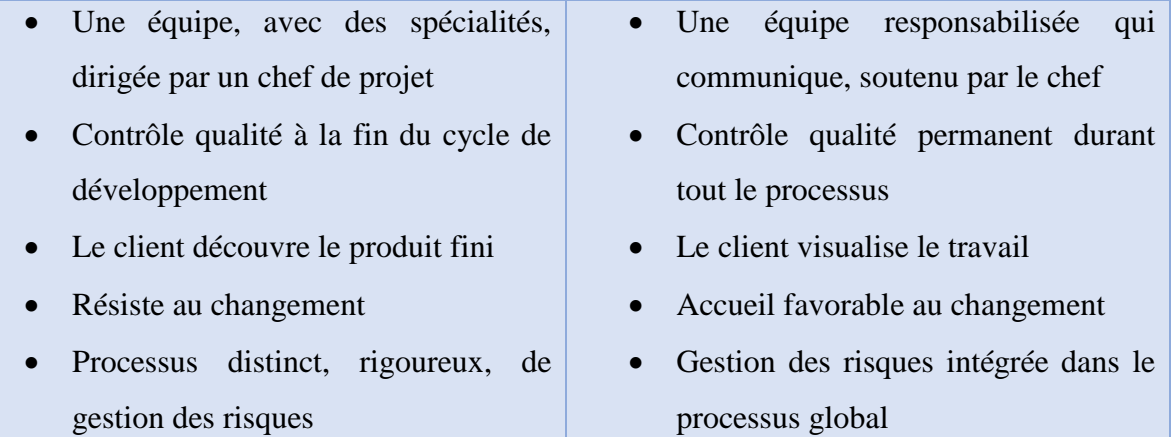

*Tableau 2: tableau comparatif des méthodes classiques et des méthodes agiles.*

<span id="page-35-0"></span>Au regard de ce tableau, il est nettement raisonnable que les méthodes classiques soient mises aux oubliettes. Les méthodes agiles et plus particulièrement les processus unifiés ont apporté plus de souplesse dans la gestion, le suivi et la maintenance des systèmes.

Un processus unifié est un processus de développement logiciel construit sur UML (Unified Modelling Language) qui signifie Langage de Modélisation Unifié en français. C'est un processus itératif qui est centré sur l'architecture. Il est conduit par les cas d'utilisation et piloté par les risques. Sa gestion est organisée suivant 4 phases :

- Pré-étude,
- Elaboration,
- Construction,
- **Transition**

Il existe une multitude de processus unifiés, mais nous allons en prendre quelques-uns pour une comparaison, disons les plus connus. Nous allons donc, dans un tableau, élaborer la particularité des quatre processus à savoir XP pour Extrem Programming, RUP pour Rational Unified Process, 2TUP pour Two Track Unified process ou encore Scrum qui est le plus connu de tous.

Dressons un tableau (Tableau 3 ci-dessous) pour montrer la particularité de chacun de ces processus :

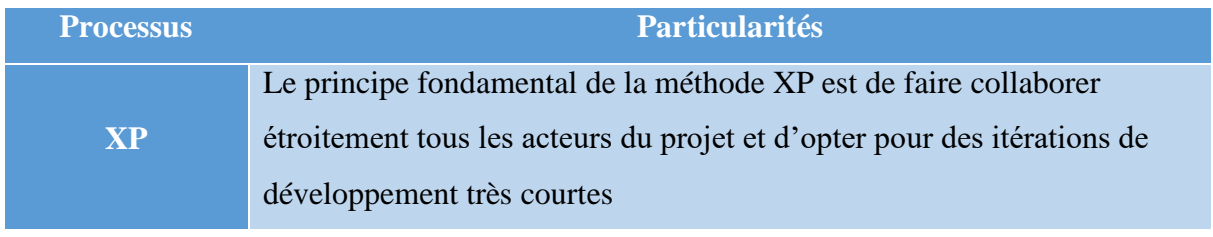

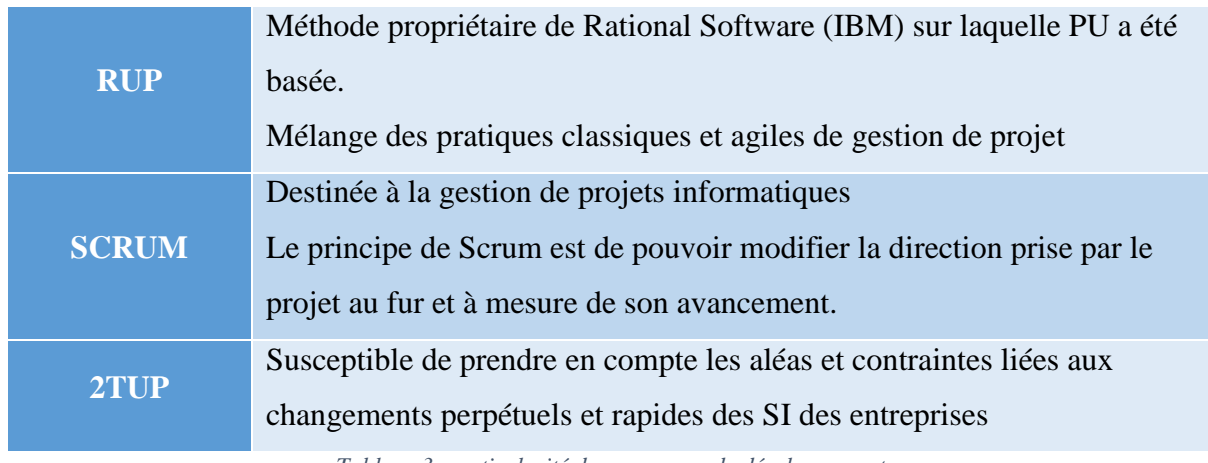

*Tableau 3: particularité des processus de développement*

<span id="page-36-0"></span>Tous ces quatre (4) processus sont unifiés mais ont chacun une particularité comme indiqué dans le tableau. Dans le cadre de ce travail, nous avons porté notre choix sur le processus unifié *« Two Track Unified Process »* ou en abrégé *« 2TUP »* **[15]**. La figure suivante permet d'illustrer la démarche suivie par ce processus, démarche qui nous a servi pour l'étude, l'analyse et la conception de notre application *Diabloop*.

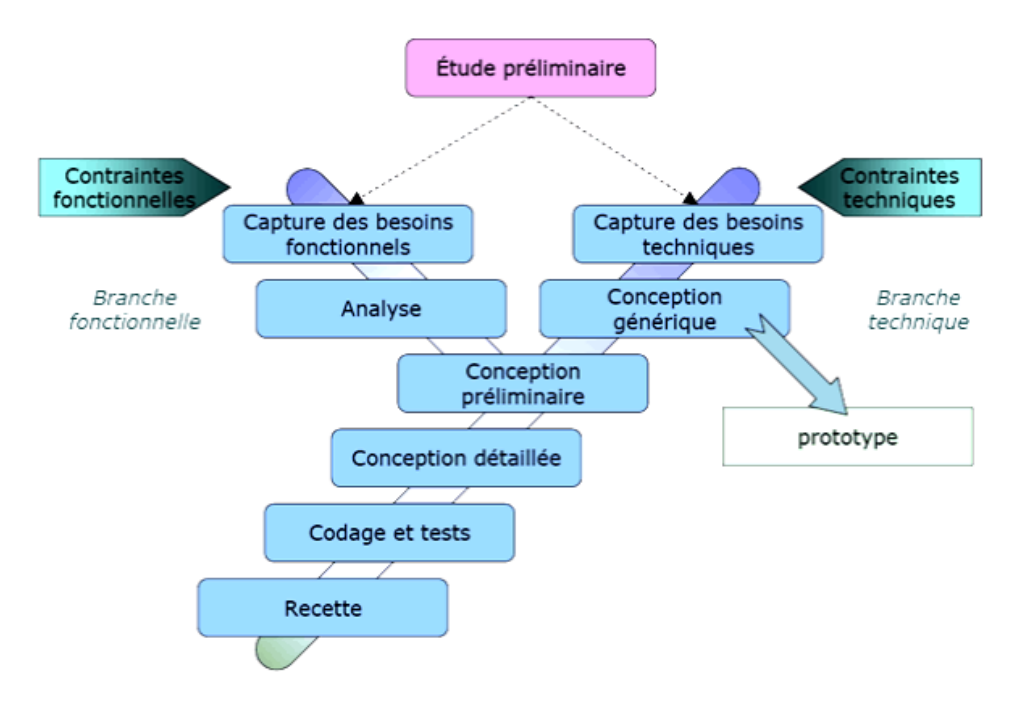

*Figure 10 : Processus de développement 2TUP*

<span id="page-36-1"></span>Cette image de la figure 10 illustre le processus de développement unifié 2TUP ou encore processus de développement en Y. Y car c'est un processus qui se fait en trois phases à l'image des trois branches de cette lettre :

Branche fonctionnelle (gauche)

- Branche technique (droite)
- Branche conception (milieu)

### <span id="page-37-1"></span><span id="page-37-0"></span>**II. Etude préliminaire**

#### **1. Identification des acteurs**

Nous avons fait ressortir 2 types d'acteurs qui vont agir sur notre système à savoir l'administrateur du système et l'utilisateur qui sont tous deux des médecins. Nous allons essayer de décliner le rôle de chacun d'eux vis-à-vis de notre système.

#### **a) L'Utilisateur**

<span id="page-37-2"></span>C'est l'utilisateur général de l'application. Il peut accéder à toutes les fonctionnalités hormis la gestion des utilisateurs et le calibrage de la glycémie (travail de l'administrateur). On peut dire que ses principales activités sont entre autres :

- Visualiser les données fournies par le capteur
- Automatiser l'envoi des messages
- Prescrire des médicaments si nécessaires
- Gérer les informations de ses patients, etc.

#### **b) L'administrateur**

<span id="page-37-3"></span>C'est le super utilisateur de la plateforme. Non seulement il a accès à la partie fonctionnelle de l'application, mais il gère aussi le côté technique. C'est à lui de paramétrer l'application, ajouter ou supprimer des utilisateurs, donner des droits d'accès et des restrictions aux différents utilisateurs.

Le patient est un des principaux éléments de notre système car il est appelé à utiliser l'application mobile. Néanmoins, dans cette première version de notre solution, il n'a pas d'actions à effectuer dans cette plateforme si ce n'est de recevoir les conseils pratiques du médecin et les prescriptions médicamenteuses. Il ne déclenche donc aucune action spécifique et ne sera pas représenté à cet effet dans le diagramme de cas d'utilisation.

#### **2. Identification des fonctionnalités du système**

<span id="page-37-4"></span>Nous allons procéder à la description de chacune des différentes fonctionnalités et/ou cas d'utilisation de la plateforme :

#### **a) Authentification**

<span id="page-38-0"></span>Ce cas permet à l'utilisateur d'avoir accès à la plateforme avec un niveau d'accès qui sera fonction de son profil. Toutefois il lui faut au préalable un compte valable et qui fonctionne.

#### **b) Déclencher le capteur**

<span id="page-38-1"></span>Ce cas permet de mesurer le taux de glycémie dans le sang du patient et de déterminer s'il est à risque ou pas.

#### **c) Gérer patient**

<span id="page-38-2"></span>Ce cas permet au médecin de pouvoir paramétrer un patient (l'ajouter, le modifier ou le supprimer). Il peut ainsi changer son état si toutefois il s'améliore ou bien s'il se dégrade davantage.

#### **d) Calibrage de la glycémie**

<span id="page-38-3"></span>Pour chaque taux mesuré appartient à un intervalle bien défini. Connaissant l'intervalle, on peut catégoriser l'individu selon le niveau de risque.

Ce cas permet de modifier les intervalles ou même de changer les manifestations assignées à un intervalle de mesure.

#### **e) Gérer l'automatisation des messages envoyés**

<span id="page-38-4"></span>Ce cas permet au médecin de définir les messages à envoyer en fonction du taux de glycémie reçu du capteur. Il y a des messages destinés au patient et d'autres destinés au parent.

Le patient reçoit les messages spécifiant son niveau de risque mais aussi des conseils pratiques pour la prévention ou la maîtrise de la maladie.

Le parent reçoit éventuellement les messages d'alerte pour les cas urgents.

#### **f) Prescrire des médicaments**

<span id="page-38-5"></span>Ce cas permet au médecin de pouvoir prescrire des médicaments à son patient s'il juge que c'est nécessaire.

#### **3. Identification de contrôle dynamique**

<span id="page-38-6"></span>Nous allons définir le rôle de chaque acteur dans le système en citant les principales tâches qu'il peut y effectuer.

| <b>Utilisateur</b>           | <b>Administrateur</b>    |
|------------------------------|--------------------------|
| • Authentification           | • Authentification       |
| • Paramétrer un patient      | • Créer utilisateurs     |
| • Gérer le calibrage du taux | • Attribuer des droits   |
| de la glycémie               | • Gérer les utilisateurs |
| · Gérer l'envoi automatique  |                          |
| de sms (précision du type)   |                          |
| de diabète et le conseil     |                          |
| approprié, alerter le        |                          |
| parent)                      |                          |
| • Prescrire des médicaments  |                          |

<span id="page-39-2"></span>*Tableau 4 : Identification de contrôle dynamique*

# <span id="page-39-0"></span>**III. Capture des besoins fonctionnels**

L'identification des cas d'utilisation une première fois, nous donne un aperçu des fonctionnalités futures que doit implémenter le système. Cependant, il nous faut plusieurs itérations pour ainsi arriver à constituer des cas d'utilisation complets.

D'autres cas d'utilisation vont apparaître au fur et à mesure de la description de ceuxlà, et l'avancement dans le « recueil des besoins fonctionnels ». Pour constituer les cas d'utilisation, il faut considérer l'intention fonctionnelle de l'acteur par rapport au système dans le cadre de l'émission ou de la réception de chaque message.

# **1. Description des cas d'utilisation**

<span id="page-39-1"></span>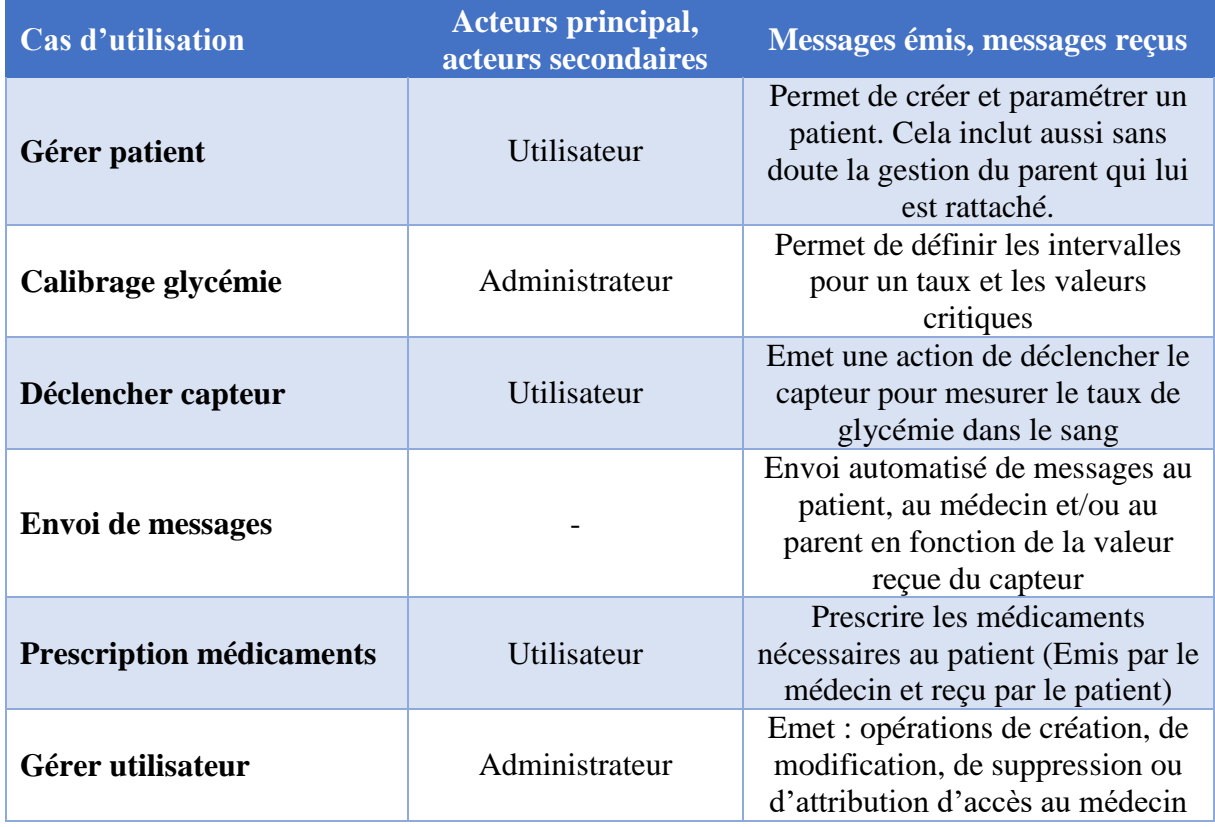

<span id="page-40-1"></span>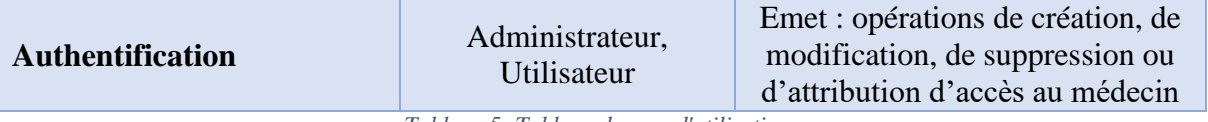

*Tableau 5: Tableau des cas d'utilisations*

#### **2. Le diagramme de cas d'utilisation**

<span id="page-40-0"></span>Le cas d'utilisation permet de décrire l'interaction entre les acteurs et le système. L'idée forte est de dire que l'utilisateur d'un système logiciel a un objectif quand il utilise le système ! Le cas d'utilisation est une description des interactions qui vont permettre à l'acteur d'atteindre son objectif en utilisant le système. Les use case (cas d'utilisation) sont représentés par une ellipse sous-titrée par le nom du cas d'utilisation (éventuellement le nom est placé dans l'ellipse). Un acteur et un cas d'utilisation sont mis en relation par une association représentée par une ligne.

Les acteurs sont des entités externes qui interagissent avec le système, comme une personne humaine ou un robot. Une même personne (ou robot) peut être plusieurs acteurs pour un système, c'est pourquoi les acteurs doivent surtout être décrits par leur rôle, ce rôle décrit les besoins et les capacités de l'acteur. Un acteur principal agit sur le système. Ce qui n'est pas le cas pour l'acteur secondaire. L'activité du système a pour objectif de satisfaire les besoins de l'acteur. Les acteurs humains sont représentés par un pictoman [humanoïde](https://fr.wikipedia.org/wiki/Humano%C3%AFde) (stick man) soustitré par le nom de l'acteur. Les autres types d'acteur (un autre système par exemple) sont représentés par un rectangle stéréotypé.

Les diagrammes de cas d'utilisation (DCU) sont des [diagrammes UML](https://fr.wikipedia.org/wiki/Unified_Modeling_Language#Les_diagrammes) utilisés pour donner une vision globale du comportement fonctionnel d'un système. Ils sont utiles pour des présentations auprès de la direction ou des acteurs d'un projet, mais pour le développement, les [cas d'utilisation](https://fr.wikipedia.org/wiki/Cas_d%27utilisation) sont plus appropriés. Un cas d'utilisation représente une unité discrète d'interaction entre un utilisateur (humain ou machine) et un système. Il est une unité significative de travail. Dans un diagramme de cas d'utilisation, les utilisateurs sont appelés acteurs (actors), ils interagissent avec les cas d'utilisation (use cases).

Dans ce schéma nous avons deux acteurs principaux placés à gauche et liés par une relation de généralisation. Cette relation de généralisation veut dire que toutes les fonctionnalités accessibles à l'acteur utilisateur (pointé par la flèche) l'est aussi à l'acteur administrateur. Nous avons ainsi le diagramme de cas d'utilisation suivant :

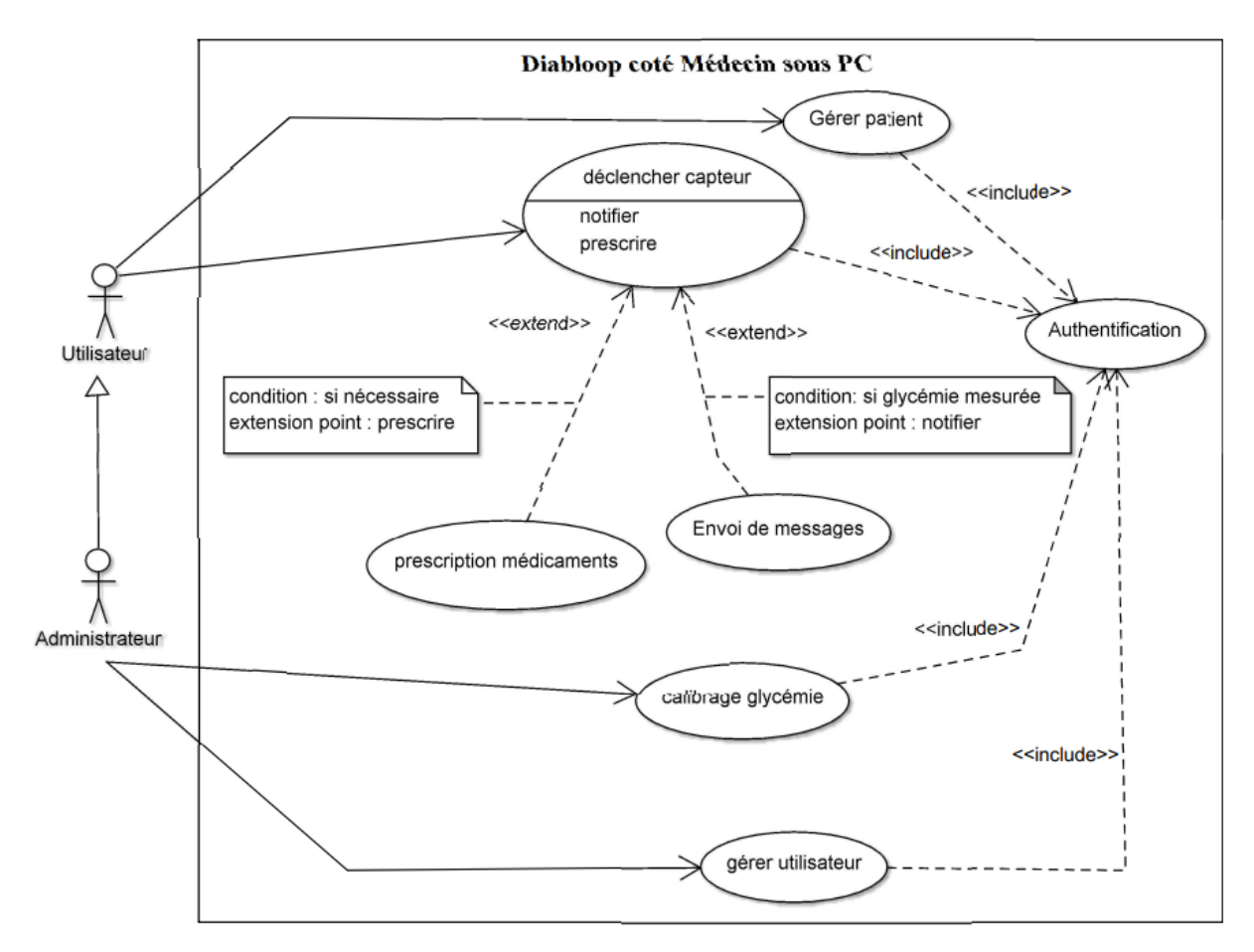

*Figure 11 : Diagramme de cas d'utilisation*

<span id="page-41-1"></span>Nous pouvons voir qu'il y a deux types de relation « include » et « extend ». Les relations qui sont inclus (« *authentification* » et « *déclencher capteur* » dans ce cas de figure) sont des cas qui sont obligatoirement exécutés avant l'exécution du cas origine de la relation. Par exemple dans ce diagramme, pour pouvoir gérer un utilisateur, l'administrateur doit forcément s'authentifier avant de pouvoir le faire ; autrement dit l'exécution du cas d'utilisation « gérer utilisateur » nécessite au préalable l'exécution du cas d'utilisation « Authentification ». Cependant une relation d'extension est conditionnelle. En effet le cas d'utilisation qui étend un autre cas n'est exécuté que si nécessaire. Par exemple dans ce cas de figure, le cas « *déclencher capteur* » peut entraîner une prescription de médicaments si le médecin le juge nécessaire.

#### <span id="page-41-0"></span>**IV. Analyse des besoins fonctionnels**

Comme décliné un peu plus en haut, analyser les besoins fonctionnels revient à étudier ce que fait notre système en termes de métier de façon précise. Ainsi, par le biais des diagrammes de séquence, nous allons scénariser les différentes fonctionnalités de notre système une par une pour essayer de ressortir la manière dont les actions vont s'enchaîner.

# **1. Créer un utilisateur**

<span id="page-42-0"></span>Le diagramme de séquence pour la création d'un utilisateur décrit une partie du cas d'utilisation « gérer utilisateur » (qui inclus aussi la modification et la suppression d'un utilisateur).

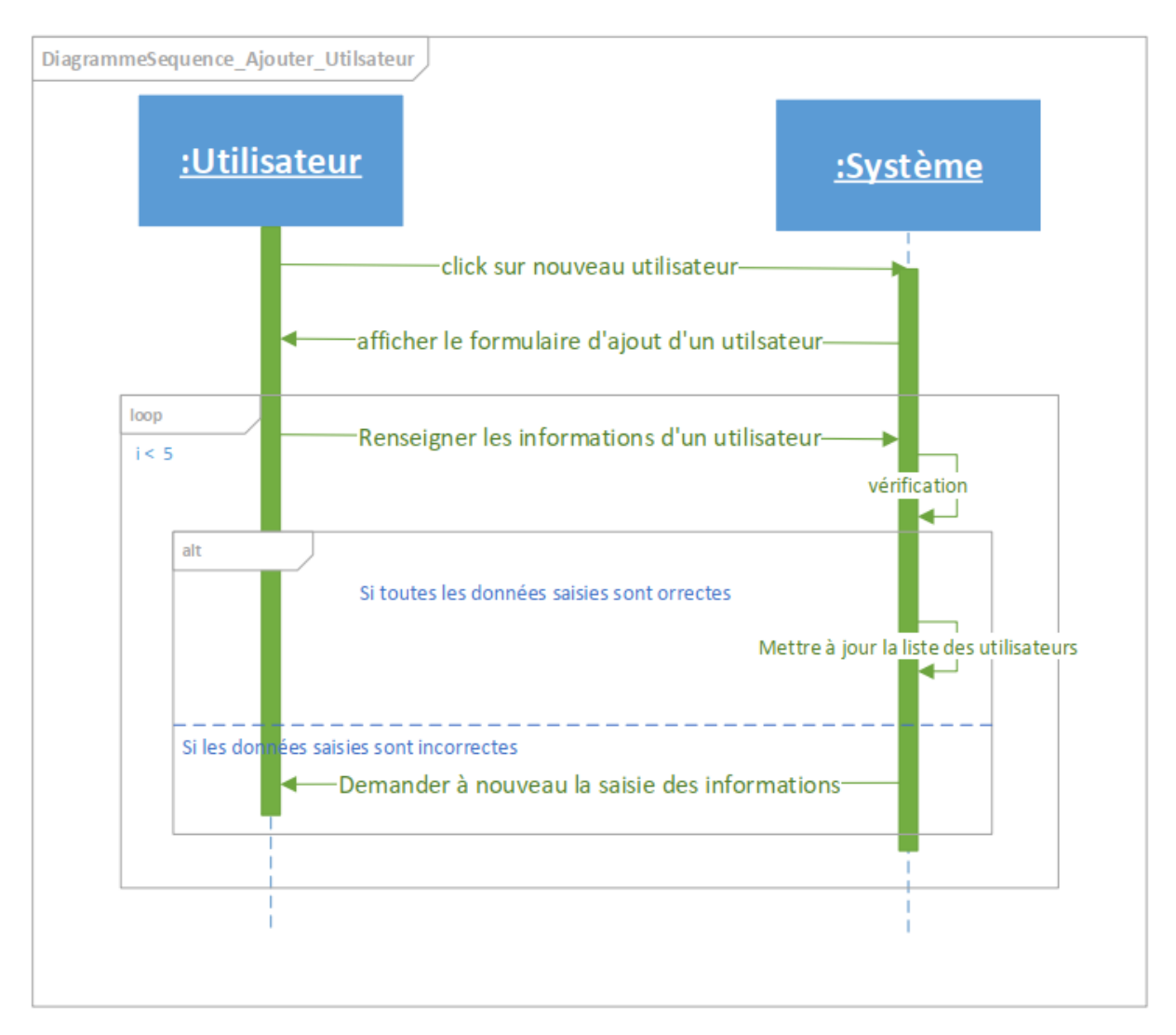

*Figure 12 : Diagramme de séquence pour créer un utilisateur*

<span id="page-42-1"></span>Pour la création d'un nouvel utilisateur, on clique sur le bouton nouveau et le formulaire d'ajout s'affiche. On renseigne toutes les informations liées à l'utilisateur. Si une des données rentrées est incorrecte (par exemple choisir un pseudo déjà existant dans la base) alors le système lui demande de la ressaisir sinon si tout est correct alors la table des utilisateurs est mise à jour.

## **2. L'authentification**

<span id="page-43-0"></span>Le diagramme de séquence pour l'authentification décrit le cas d'utilisation « s'authentifier ». Cette fonctionnalité est destinée à ceux qui ont déjà un compte dans sur l'application. Pour pouvoir accéder et faire une quelconque modification, ils doivent s'authentifier avec un login et un mot de passe pour pouvoir le faire. Ainsi pour ce faire, l'utilisateur lance l'application et la page de connexion s'affiche en premier. Il renseigne son login et son mot de passe et le système vérifie si un utilisateur avec ces identifiants existe dans la base. Si c'est le cas il est redirigé vers la page d'accueil qui lui est réservée sinon un message d'erreur s'affiche lui disant de saisir les données correctes.

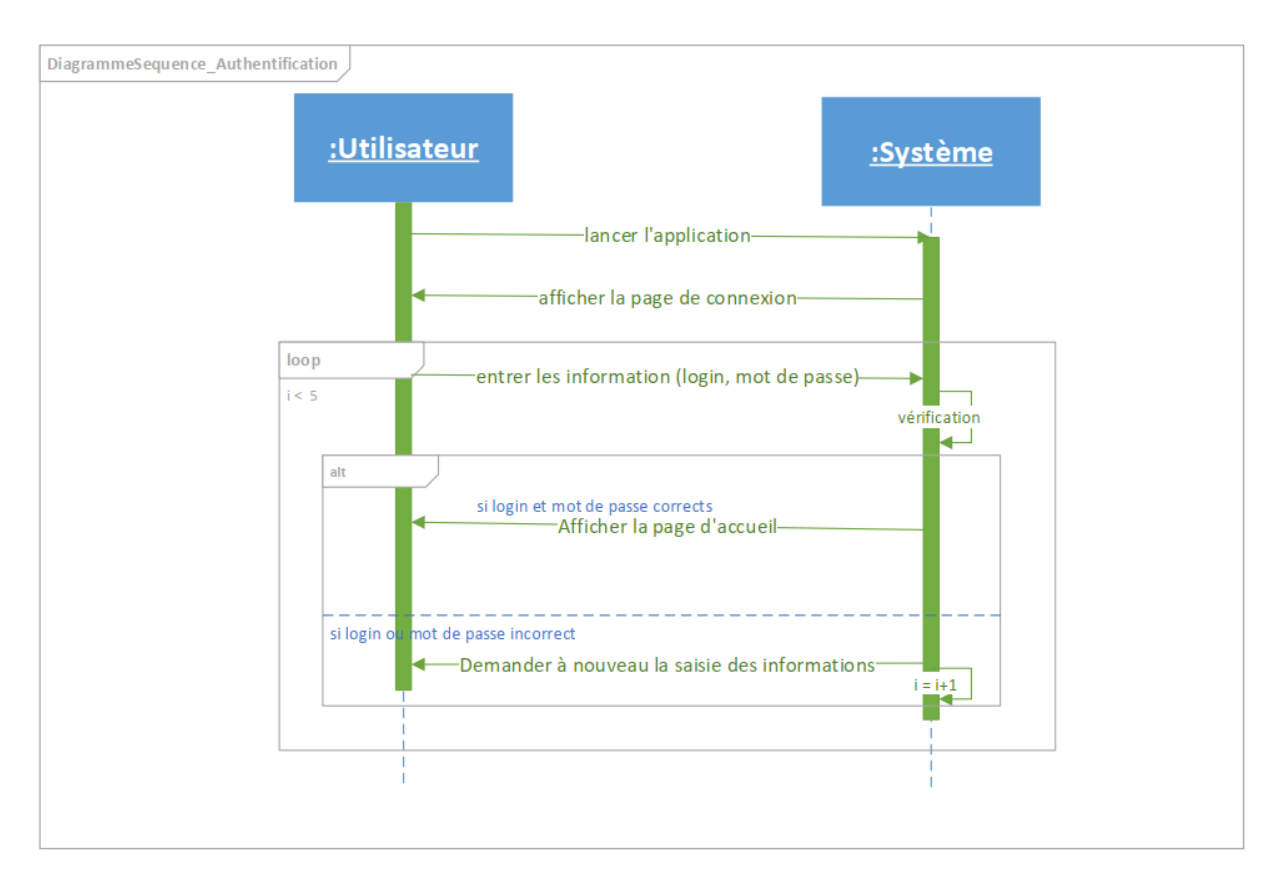

*Figure 13 : Diagramme de séquence pour s'authentifier*

# **3. Calibrage de glycémie**

<span id="page-43-2"></span><span id="page-43-1"></span>Le diagramme de séquence pour le calibrage de la glycémie décrit le cas d'utilisation « calibrage glycémie ». Cette fonctionnalité est strictement réservée aux médecins qui sont des administrateurs. C'est une fonctionnalité qui n'est pas utilisée tous les jours car ces intervalles de valeur varient très rarement. Ainsi une fois calibrées, ces valeurs peuvent restées longuement inchangeables.

Ainsi pour calibrer la glycémie, l'utilisateur clique sur « *glycemie* » au niveau du menu vertical à gauche. La liste des intervalles déjà calibrés s'affiche si toutefois il en a déjà. Il clique à nouveau sur le bouton ajouter pour paramétrer un autre intervalle de glycémie. Le formulaire s'affiche et renseigne toutes les informations demandées. Si tout est correct alors la table des glycémies est mise à jour sinon il lui est demandé de saisir les données correctes.

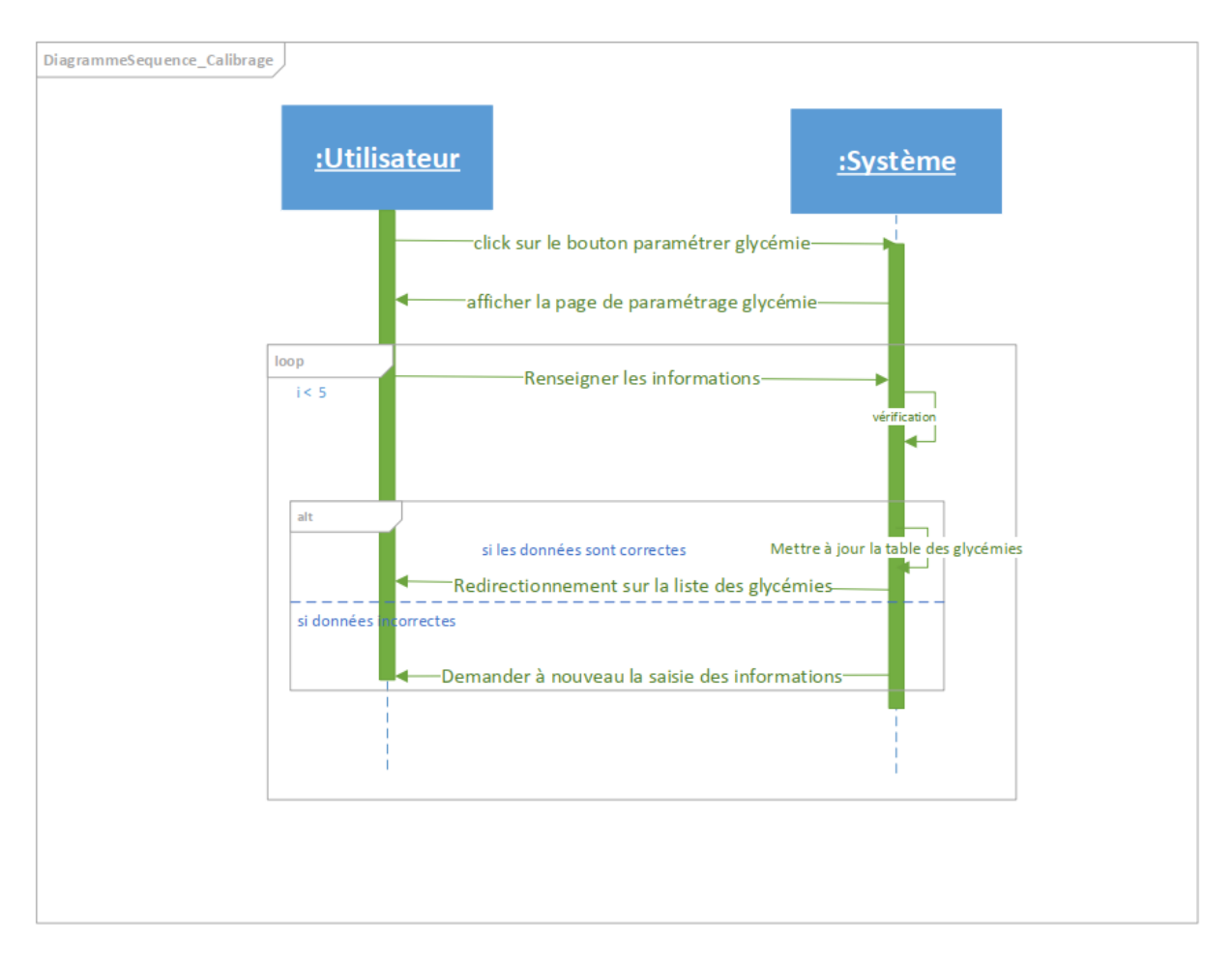

*Figure 14 : Diagramme de séquence pour le calibrage*

#### **4. La mesure de la glycémie**

<span id="page-44-1"></span><span id="page-44-0"></span>Le diagramme de séquence pour la mesure de la glycémie décrit le cas d'utilisation « mesurer glycémie ». Cette fonctionnalité est accessible à tout utilisateur du système.

Ainsi pour mesurer la glycémie, l'utilisateur clique sur capteur au niveau du menu vertical à gauche. Tout à fait à droite, pour chaque capteur, il existe un bouton vert sur lequel il est écrit capter. C'est ce bouton qui permet au capteur correspondant de mesurer une valeur si on y clique. Une autre méthode c'est d'afficher les détails du capteur et d'appuyer sur capter. Si tout se passe bien, alors la table des valeurs mesurées est mise à jour.

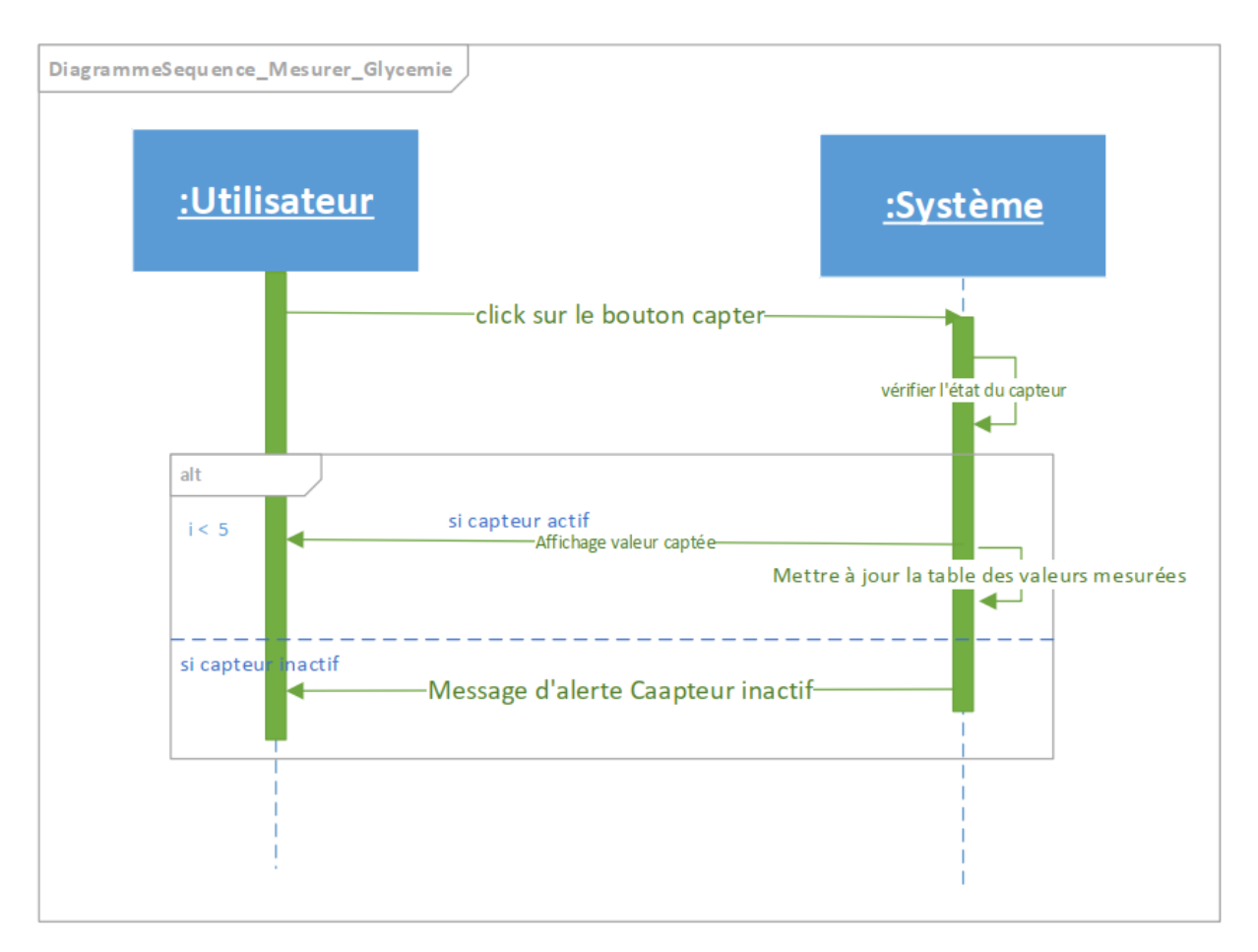

*Figure 15 : Diagramme de séquence pour mesurer la glycémie*

#### <span id="page-45-1"></span><span id="page-45-0"></span>**V. Conclusion**

En conclusion, ce chapitre nous a permis de présenter la conception de notre solution pour le diagnostic et la gestion du diabète *'Diabloop'*. Nous avons capturé l'ensemble des besoins fonctionnels dans une première partie avant de les présenter de façon détaillée dans la deuxième partie. Nous allons ainsi passer à la modélisation de *'Diabloop'*.

# <span id="page-46-0"></span>**Chapitre II : Modélisation de l'application**

Dans ce chapitre, nous allons faire l'étude technique de notre solution. En complément au premier chapitre de cette partie, ce dernier va permettre de recenser l'ensemble des besoins techniques ainsi que les technologies utilisées avant de les présenter de façon détaillée. Ce sera l'occasion de justifier le choix des technologies utilisées face à une multitude de choix.

Il sera donc question de voir d'abord l'ensemble des technologies utilisées et le rôle essentiel de chacune d'elle avant de présenter le diagramme de classe dans un deuxième temps pour faire ressortir le dynamisme de notre solution.

# <span id="page-46-2"></span><span id="page-46-1"></span>**I. Le choix des technologies**

### **1. Le SGBD**

Un Système de Gestion de Base de Données (SGBD) est un logiciel qui permet de stocker des informations dans une base de données et de les gérer efficacement. Un tel système permet de lire, écrire, modifier, trier, transformer ou même imprimer les données qui sont contenus dans la base de données. Il existe une multitude de SGBD mais néanmoins quelquesuns se sont démarqués en étant les plus utilisés à travers le monde.

Parmi ceux-ci on peut citer : MySQL, PostgreSQL, Oracle Database, Microsoft SQL Server ou encore MS Access. Nous allons ainsi nous limiter à ces systèmes pour notre étude avant d'en choisir un.

Dans ce tableau qui va suivre, nous allons faire la comparaison de ces différents SGBD pré cités en tenant en compte un certain nombre de paramètres notamment la capacité de stockage, le type de logiciel entre autres (cf. tableau **6**).

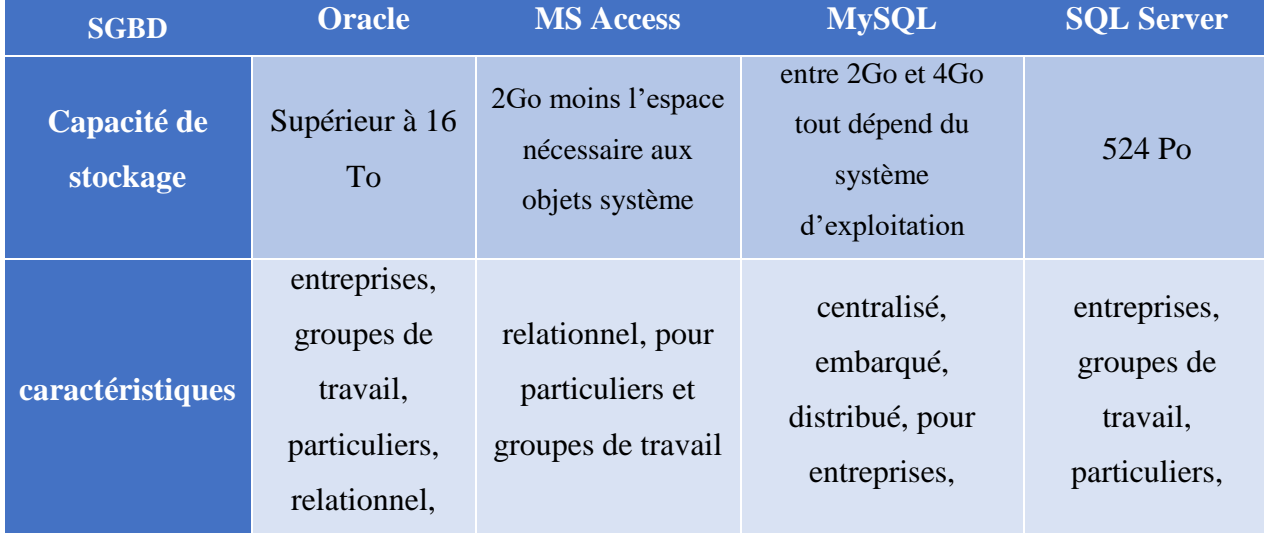

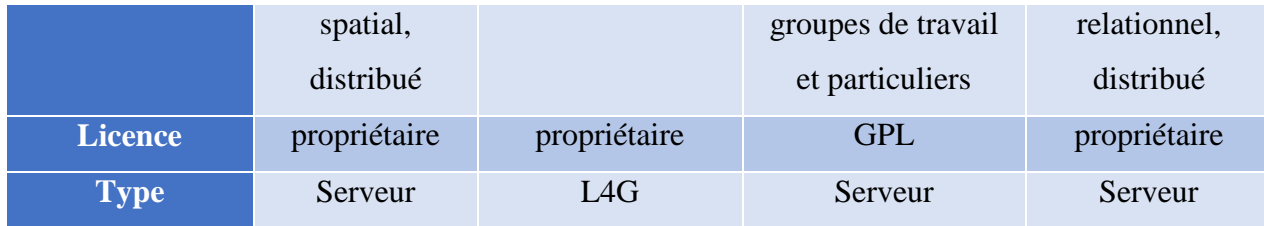

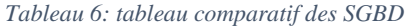

<span id="page-47-0"></span>Ce tableau récapitulatif de ces différents SGBD nous a permis de tirer certaines conclusions sur les avantages et freins de l'utilisation de chacun de ces systèmes. Mais avant d'en parler expliquons d'abord les variables de comparaison utilisées.

- La capacité de stockage définit la quantité de données qui peut être stockée pour chaque système.
- Les caractéristiques nous permettent d'identifier les acteurs les plus ciblées par les concepteurs de chacun de ces systèmes où disons plutôt les acteurs qui les utilisent le plus souvent. On a ainsi essayé de montrer l'ampleur et le niveau de chaque système en fonction de ses utilisateurs.
- La licence permet de définir si le système exige une licence pour son utilisation ou non. Autrement dit si le système est libre d'accès.
- Le type définit quel genre de système on a (fonctionnalités différentes entres les serveurs et autres).

Après cette petite explication sur les différentes variables utilisées, passons maintenant à la comparaison des systèmes en question.

• Oracle : très connu et puissant SGBD, Oracle est l'idéal pour les grosses boîtes de par son prix élevé et sa capacité de stockage très importante. Il est doté de sécurité de haut niveau mais toutefois, il reste un système qui nécessite une certaine qualification pour pouvoir administrer et maintenir ses données.

• MS Access : il est d'habitude utilisé pour la réalisation de petits projets, notamment à l'initiation des étudiants en informatique dans les universités. Sa capacité de stockage n'est pas aussi importante mais il reste tout de même un système léger et très souple.

• MySQL : c'est le plus populaire au monde avec sa vitesse supérieure, sa fiabilité et sa facilité d'utilisation, son point fort est d'être gratuit et peux être utilisé même par les débutants au domaine.

• SQL Server : c'est un SGBD très puissant, robuste avec une interface ergonomique et facile à utiliser, sa capacité de stockage des données est aussi importante mais un grand problème avec SQL Server est dédié aux entreprises utilisant le Système d'exploitation Windows seulement.

Nous avons porté notre choix sur l'avant dernier SGBD cité, MySQL. En effet, il est très accessible de par sa gratuité et ses exigences négligeables en termes d'utilisation et de qualification dans la gestion des SGBD. De plus, du point de vue technique, il reste le meilleur en termes de réactivité et de temps de réponse. Ce qui fera bien-sûr notre affaire car les fonctionnalités de notre application utilisent des requêtes nécessitant des jointures de trois (3) tables ou plus.

#### **2. L'outil de développement**

<span id="page-48-0"></span>Pour la réalisation de notre application, nous avons utilisé un framework. Un framework est, comme son nom l'indique en anglais, un "cadre de travail". L'objectif d'un framework est généralement de simplifier le travail des développeurs informatiques (ou codeurs), en leur offrant une architecture "prête à l'emploi" et qui leur permette de ne pas repartir de zéro à chaque nouveau projet.

Les frameworks sont comparables aux patrons de couture, il y a beaucoup de bénéfices à tirer de leur utilisation notamment :

- Le gain de temps considérable du fait que vous partez d'une base structurelle préétablie qui vous permet de vous focaliser uniquement sur les éléments spécifiques de votre code.
- Une meilleure organisation grâce à la séparation et la classification de vos fichiers, vous permettant d'avoir une interface propre et éclairée.
- Une plus grande efficacité, notamment grâce aux bibliothèques de fonctions réutilisables auxquelles vous pouvez avoir accès et que vous pouvez utiliser librement.
- La communauté très présente pour mettre à jour les frameworks et vous aider en cas de problème.
- La facilité de travailler en équipe grâce à une séparation des tâches distinguée permettant à plusieurs personnes de travailler sur un même projet en même temps et avec différents rôles.
- Un bon système de sécurité à partir du moment où vous l'avez bien configuré.

Il existe une multitude de frameworks avec des langages différents. Nous allons en relever les plus utilisés, faire un petit récapitulatif pour enfin en choisir. On va présenter dans un premier tableau (voir tableau 7) différents Framework avec leur usage ainsi que leur langage de programmation. Et puis dans un second tableau nous allons élaborer les avantages ainsi que les inconvénients de chaque Framework.

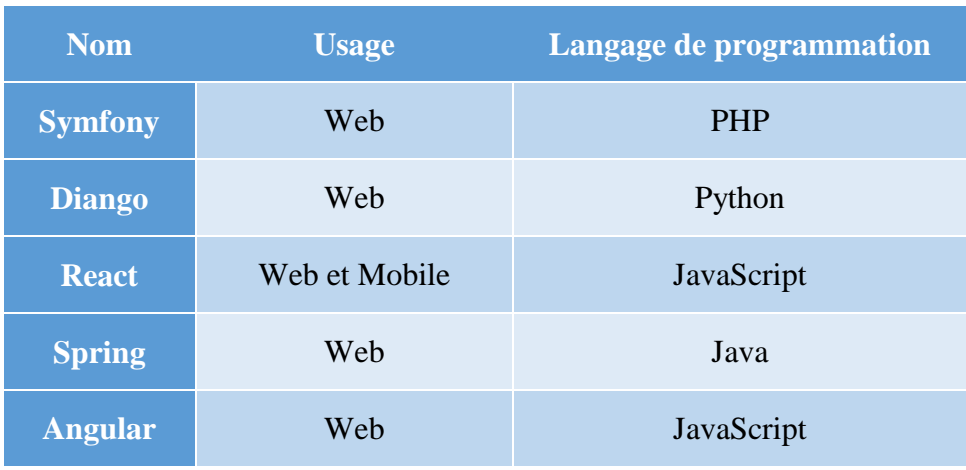

*Tableau 7: usage des frameworks*

<span id="page-49-0"></span>Chacun de ces frameworks a des avantages et des inconvénients qui lui sont propres.

Nous allons ainsi les présenter dans le tableau 8 suivant :

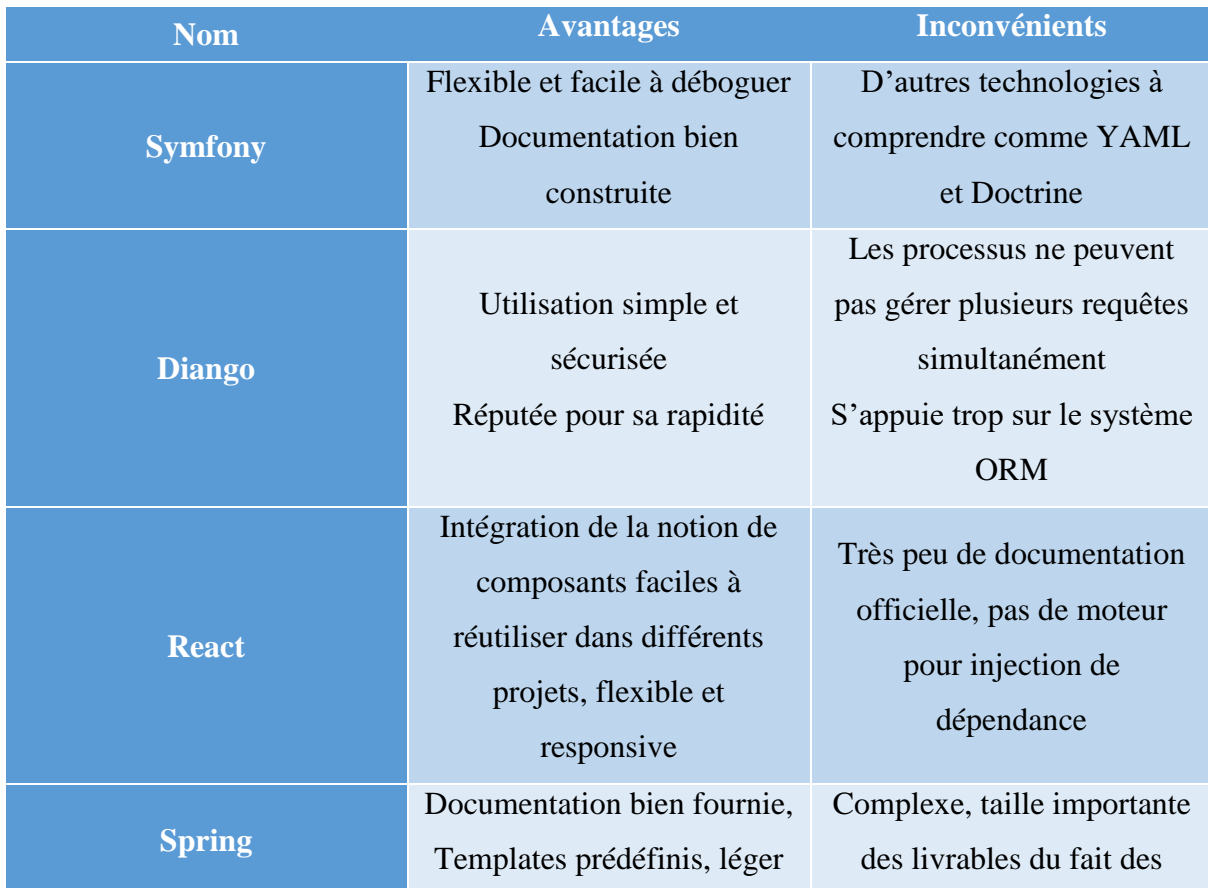

|                |                             | nombreuses librairies     |  |
|----------------|-----------------------------|---------------------------|--|
|                |                             | requises                  |  |
|                | Prise en charge de          | Langage lourd, syntaxe    |  |
|                | l'animation, routage,       | complexe, spécificité du  |  |
| <b>Angular</b> | documentation étoffée,      | TypeScript, problème de   |  |
|                | améliorations constantes et | migration d'une version à |  |
|                | régulières                  | une autre                 |  |

*Tableau 8: tableau comparatif des frameworks*

<span id="page-50-1"></span>Parmi ces différents framework, nous avons porté notre choix sur *Symfony* pour le développement de l'application web destiné au médecin. Symfony fournit des fonctionnalités modulables et adaptables qui permettent de faciliter et d'accélérer le développement d'un site web. Il donne une méthodologie (conventions d'écriture et d'organisation, discipline du code produit, MVC), des outils (CRUD, Génération d'admin, plugins/bundles)

Nous allons en quelques points décrire le principe de fonctionnement de ce Framework. Il propose plusieurs fonctionnalités entre autres :

- Une séparation du code en trois couches, selon le modèle MVC, pour une plus grande maintenabilité et évolutivité ;
- Des performances optimisées et un système de cache afin d'assurer des temps de réponse optimaux ;
- Une gestion des URL parlante, permettant à une page d'avoir une URL distincte de sa position dans l'arborescence ;
- Un système de configuration en cascade utilisant pleinement le langage YAML ;
- Un générateur de back-office et un lanceur de module (scaffolding) ;
- L'internationalisation native ;
- Le support d'AJAX ;
- Une architecture extensible permettant créations et utilisations de plugins.

Symfony fournit une interface en ligne de commande pour améliorer la productivité en créant un code de base modifiable à volonté.

# <span id="page-50-0"></span>**II. Le diagramme de classe**

Le diagramme de classes est un diagramme utilisé en génie logiciel pour présenter les classes et les interfaces des systèmes. Il permet notamment de ressortir les différentes relations existant entre ces classes. Ce diagramme fait partie de la partie statique d'UML car il fait abstraction des aspects temporels et dynamiques.

Une classe décrit la responsabilité, le comportement et le type d'un ensemble d'objets. Les éléments de cet ensemble sont appelés instances de la classe.

Nous allons ainsi décrire l'ensemble des classes utilisées pour la réalisation de notre application de diagnostic, ensemble présenté par le diagramme suivant :

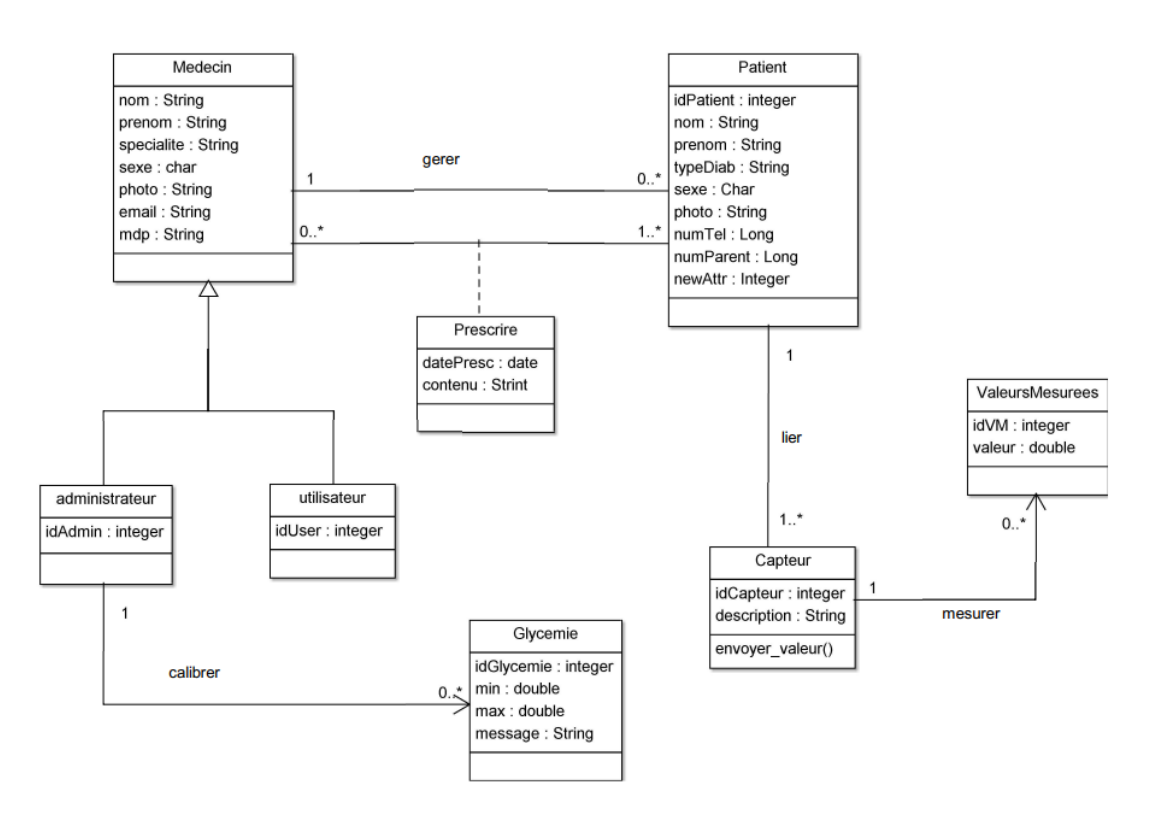

*Figure 16 : Diagramme de classe*

<span id="page-51-0"></span>Pour apporter un petit éclaircissement sur l'ensemble des classes utilisées, nous allons essayer d'expliquer chacune d'elle :

- *Medecin :* cette classe représente un médecin avec l'ensemble des informations qui lui sont relatives. C'est l'utilisateur principal de l'application. Il généralise administrateur et utilisateur.
- *Administrateur :* généralisé par la classe médecin, cette classe détermine l'administrateur qui se charge de gérer tout autre utilisateur et qui paramètre aussi la glycémie.
- *Utilisateur :* tout comme administrateur, cette classe est généralisée par médecin. Mais cependant, l'utilisateur, ajouté par un administrateur, ne peut pas paramétrer de

glycémie ni gérer un utilisateur. Par contre il peut accéder à toutes les autres fonctionnalités.

- *Patient* : tout comme Medecin, cette classe représente le patient et ses informations. C'est l'une des classes de base de l'application vu que c'est le patient qui est lié au capteur qui envoie les données.
- *Glycemie :* cette classe permet de pouvoir situer la valeur captée dans un intervalle. En effet, elle regroupe les différents intervalles de valeur dans lesquelles se trouve forcément la donnée envoyée par le capteur.
- *Capteur :* cette classe détermine un capteur, l'outil qui envoie la donnée traitée par l'algorithme de base de notre application.
- *ValeursMesurees :* cette classe permet de stocker l'ensemble des valeurs mesurées. Chaque valeur est identifiée par l'identifiant du capteur qui l'a envoyée.

### <span id="page-52-0"></span>**III. Conclusion**

En conclusion, ce chapitre nous a permis d'expliquer les aspects techniques de notre solution. Dans un premier temps on a pu justifier nos choix technologiques dans une multitude de possibilités avant de dégager le diagramme de classe pour un meilleur aperçu de nos fonctionnalités.

**Partie III**

**IMPLEMENTATION ET PRESENTATION de DIABLOOP**

# <span id="page-54-0"></span>**Chapitre I : Implémentation de l'application**

Dans ce chapitre, nous allons montrer un peu les configurations faites pour pouvoir réaliser l'implémentation de notre proposition *Diabloop*.

# <span id="page-54-1"></span>**I. Le dictionnaire des données**

Un dictionnaire des données est une collection de métadonnées ou de données de référence nécessaire à la conception d'une base de données relationnelle. Il revêt une importance stratégique particulière, car il est le vocabulaire commun de l'organisation. Il décrit des données aussi importantes que les clients, les nomenclatures de produits et de services, les annuaires, etc. C'est donc le référentiel principal de l'entreprise, sur lequel s'appuient les décisions de celleci. Il est souvent représenté par un tableau à quatre colonnes contenant le nom, le code et le type de donnée ainsi que des commentaires.

Par rapport aux différentes tables représentées dans la base de données qui contient les informations de *Diabloop* nous allons essayer de faire la description du type de données utilisées par table sur le tableau 9 suivant. La base de données est constituée de six (6) tables :

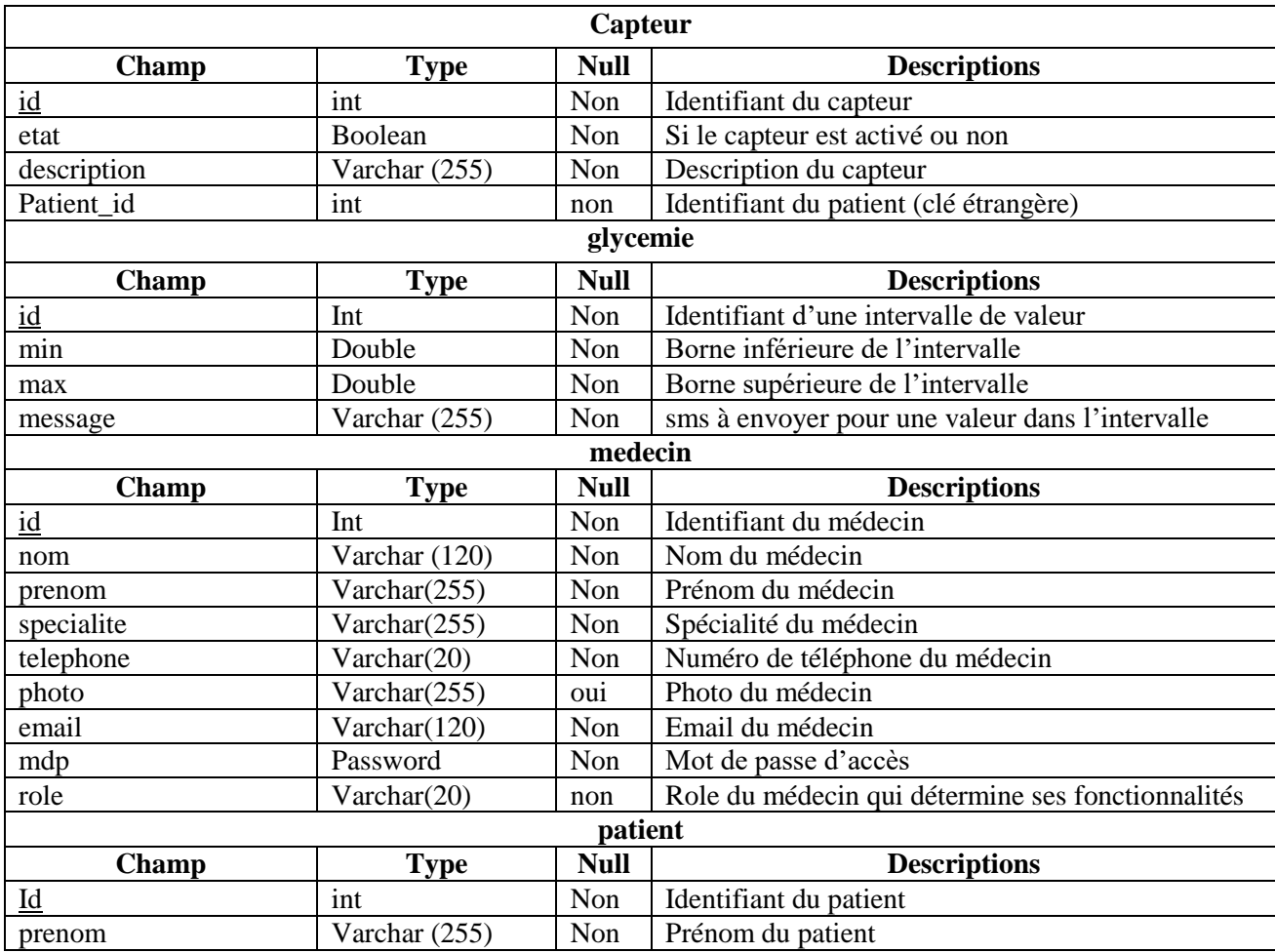

| nom                       | Varchar (120)   | Non          | Nom du patient                                 |  |
|---------------------------|-----------------|--------------|------------------------------------------------|--|
| type_diabete              | Varchar (50)    | Oui          | Type de diabète dont est atteint le patient    |  |
| telephone                 | Varchar (20)    | Non          | Numéro de téléphone du patient                 |  |
| telephone_parent          | Varchar (20)    | Non          | Numéro de téléphone du parent                  |  |
| Medecin id                | int             | Non          | Identifiant du médecin (clé étrangère)         |  |
|                           |                 |              | Valeur_mesuree                                 |  |
| <b>Champ</b>              | <b>Type</b>     | <b>Null</b>  | <b>Descriptions</b>                            |  |
| $\underline{\mathrm{Id}}$ | int             | Non          | Identifiant de la valeur                       |  |
| Valeur                    | double          | Non          | Valeur mesurée par le capteur                  |  |
| Date_de_mesure            | date            | Non          | Date et heure auxquelles la valeur est mesurée |  |
| Capteur_id                | int             | Non          | Identifiant du capteur (clé étrangère)         |  |
|                           |                 | Prescription |                                                |  |
| Id                        | Int             | Non          | Identifiant de la prescription médicamenteuse  |  |
| Date_de_prescription      | Date            | Non          | Date exacte de la prescription                 |  |
| Contenu                   | Varchar $(255)$ | Non          | Les médicaments prescrits                      |  |
| Medecin id                | Int             | Non          | Identifiant du médecin (clé étrangère)         |  |
| Patient id                | int             | Non          | Identifiant du patient (clé étrangère)         |  |

*Tableau 9: dictionnaire des données*

# <span id="page-55-2"></span><span id="page-55-0"></span>**II. La création de la base de données**

Avec l'utilisation des frameworks, créer une base de données n'a jamais été aussi facile. En effet après avoir créé toutes les entités dans notre environnement de développement, il suffit de faire quelques configurations et ainsi pouvoir générer directement la base de données en se basant sur ces entités.

# **1. Création d'une entité**

<span id="page-55-1"></span>Pour créer une entité il suffit de taper la commande *php bin/console make:entity* sous l'invite de commande et suivre les instructions. D'abord il nous est demandé de donner un nom pour l'entité et puis celle-ci est automatiquement créée. Il nous demande ensuite si on veut ajouter des attributs ou non. Si oui, pour chaque attribut créé on doit donner le nom de l'attribut, le type de données de l'attribut et enfin dire si l'attribut peut être nul ou pas.

Pour illustration on va prendre l'exemple de création de l'entité glycémie dans notre cas. On va se limiter juste à la création de l'entité « glycemie » et d'un seul attribut « Id ».

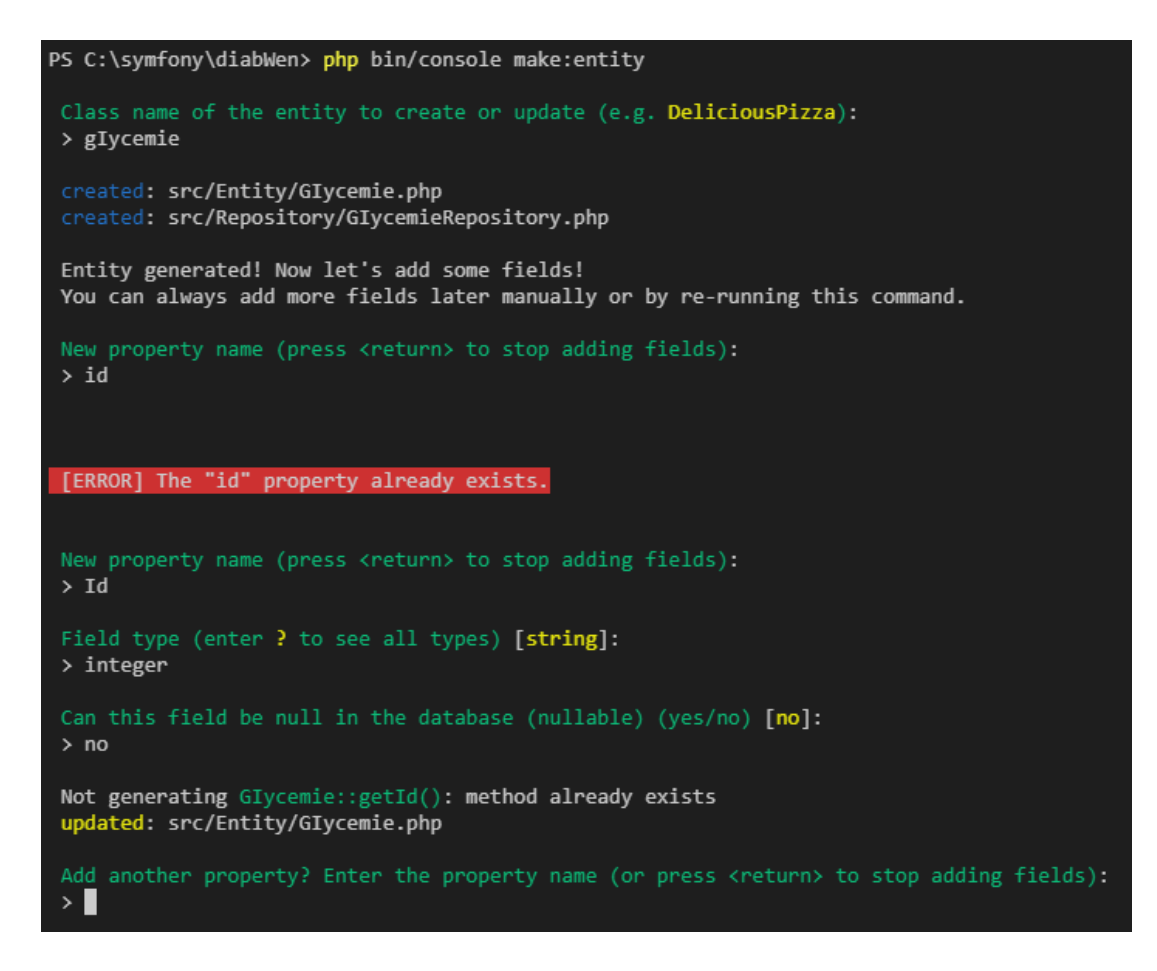

#### *Figure 17 : Création d'une entité*

# **2. Les configurations de la base de données**

<span id="page-56-1"></span><span id="page-56-0"></span>On doit commencer d'abord par l'installation du Doctrine qui va se charger de traduire ces classes d'entité en tables dans une base de données. Pour installer la Doctrine il suffit tout juste de taper ces deux lignes de commande :

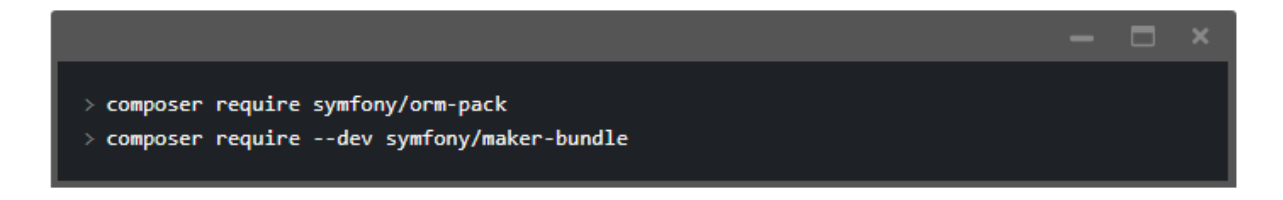

#### *Figure 18 : installation de la doctrine*

<span id="page-56-2"></span>Après cela on doit configurer les informations de connexion à la base de données qui sont stockées sous la forme de variable d'environnement dans DATABASE\_URL. Cette variable se trouve à l'intérieur du fichier « .env ». on doit ainsi renseigner l'utilisateur (db\_user) et le mot de passe (db\_password), le port (3306 dans notre exemple) ainsi que le nom qu'on veut attribuer à la base de données (db\_name).

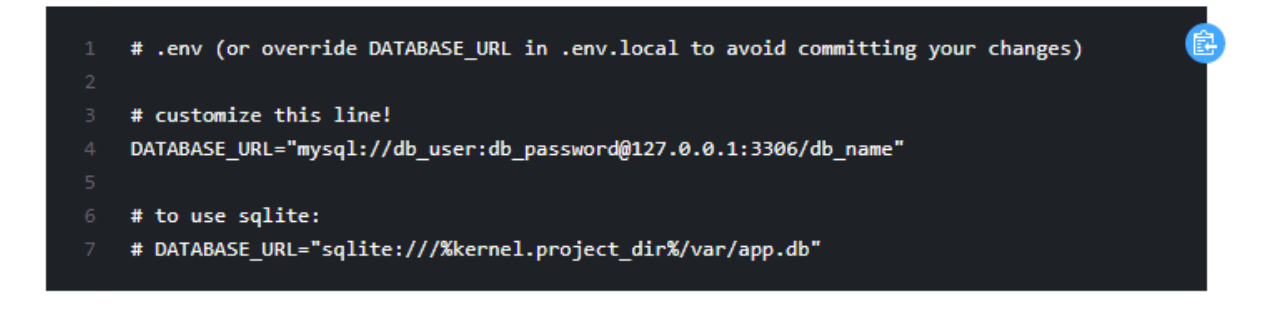

*Figure 19 : Configuration de la base de données*

<span id="page-57-1"></span>Maintenant que toutes les configurations ont été faites on peut utiliser Doctrine et créer notre base de données en tapant la commande :

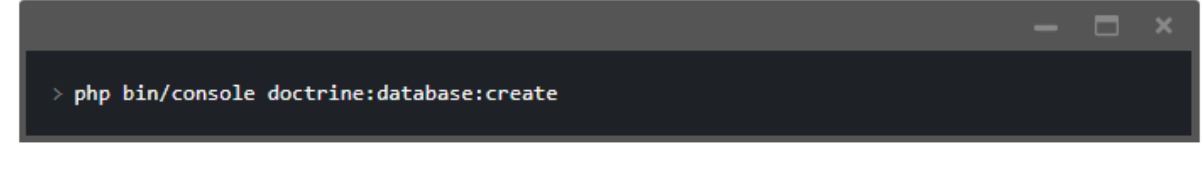

*Figure 20 : Création de la base de données vide*

<span id="page-57-2"></span>Après la création de la base de données, ces deux dernières commandes vont permettre de faire la migration de toutes les entités classe en tables dans la base de données qu'on vient de créer. Pour cela il suffit de taper ces deux commandes :

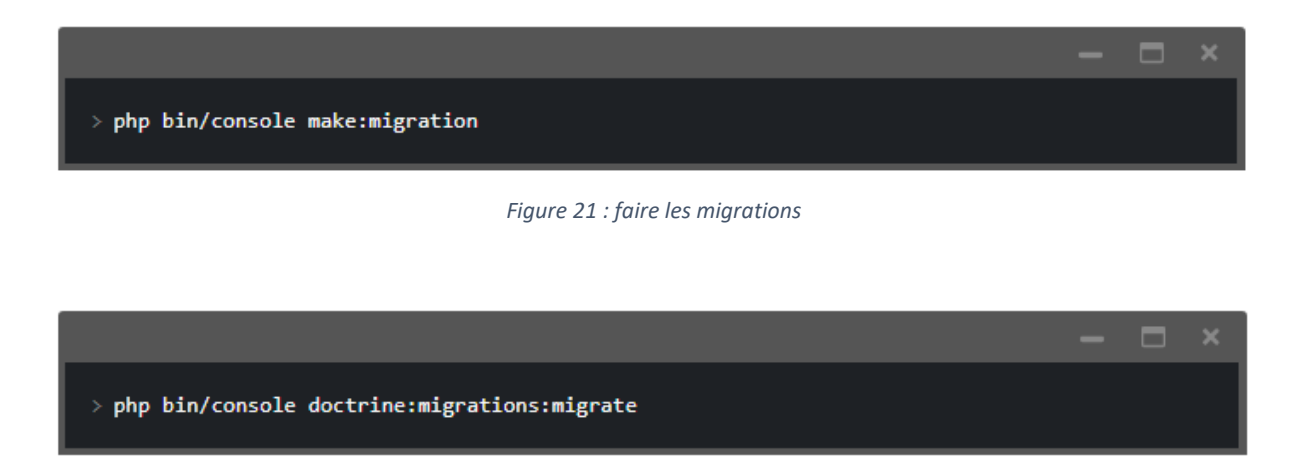

*Figure 22 : Migration au niveau de la base de données*

# <span id="page-57-3"></span><span id="page-57-0"></span>**III. Conclusion**

 Ce chapitre nous a permis de montrer le processus qui a permis d'implémenter notre base de données. En partant du dictionnaire des données, nous avons créé les entités qui ont permis de générer notre base de données.

# <span id="page-58-0"></span>**Chapitre II : Présentation de l'application**

Nous arrivons à la partie ultime de ce rapport après un long processus. En effet nous allons passer à la présentation de notre solution *Diabloop* avec ces différentes fonctionnalités. Il sera question donc dans ce chapitre de faire un guide d'utilisation de la solution. Nous allons tout d'abord présenter les interfaces du médecin responsable du malade avant de présenter l'interface mobile du patient.

#### <span id="page-58-1"></span>**I. Présentation de** *Diabloop*

L'application utilisée par le médecin est le point focal de notre solution. En effet c'est à partir de cette plateforme que la glycémie est paramétrée, les patients enregistrés et les capteurs liés.

#### **1. L'accueil et le menu**

<span id="page-58-2"></span>Avant d'accéder à la plateforme, l'utilisateur doit s'authentifier à l'aide d'un identifiant et d'un mot de passe. En effet lors de la livraison de l'application, il existe par défaut un super utilisateur avec ces deux informations qu'on pourra modifier ultérieurement. Ce dernier pourra toutefois créer d'autres utilisateurs avec les mêmes privilèges.

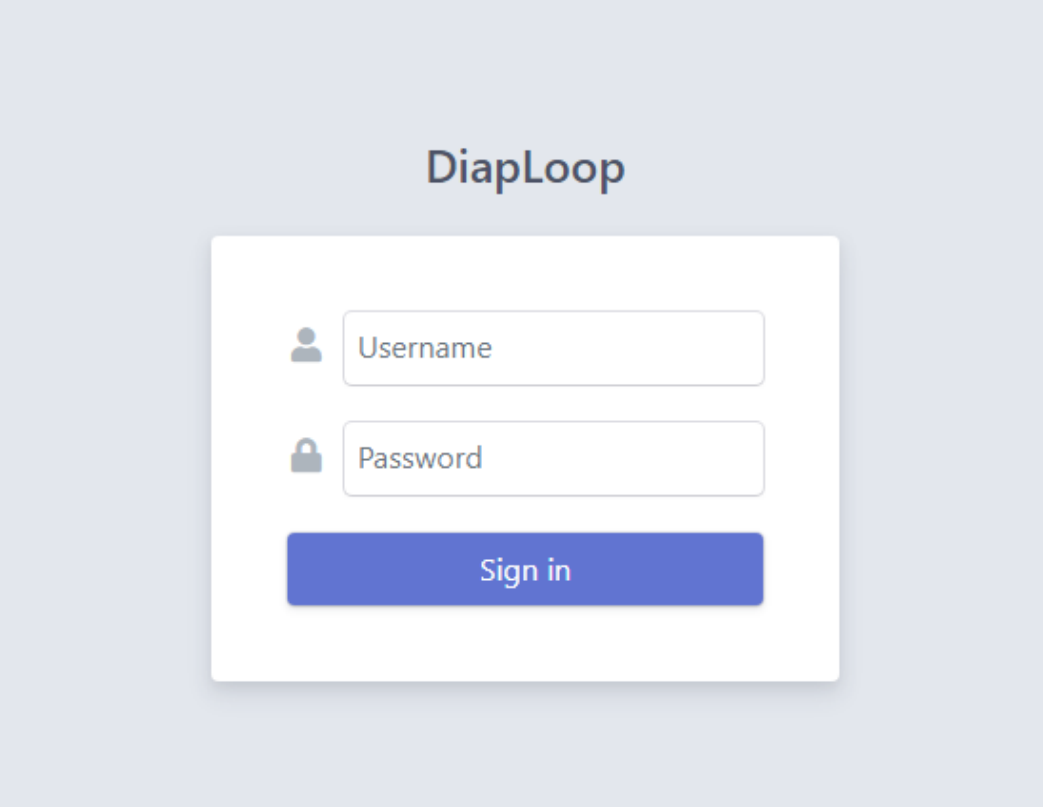

*Figure 23 : Formulaire de connexion*

Si l'application est lancée, c'est ce petit formulaire qui apparaît pour permettre à l'utilisateur d'accéder à la plateforme. Le « Username » doit être unique et relatif à chaque utilisateur. Si les informations sont bien renseignées, alors le médecin peut maintenant accéder directement à la liste des capteurs et les patients qui y sont liés.

| DiapLoop           |                      |                        |                       |                         |                       | <b>O</b> Unnamed User                                                                |
|--------------------|----------------------|------------------------|-----------------------|-------------------------|-----------------------|--------------------------------------------------------------------------------------|
| Medecin            | Capteur              |                        |                       |                         | Q Search              | $\ddot{}$                                                                            |
| Patient<br>Capteur | $ID \nightharpoonup$ | Etat $\Leftrightarrow$ | Patient $\Rightarrow$ | Valeur mesurees         |                       |                                                                                      |
| Glycemie           | $\overline{c}$       | $\bullet$              | Ousmane Sarr          | $\overline{4}$          | $\bullet$ Capter      | $\begin{array}{c c c c c c} \hline \textbf{A} & \textbf{B} & \textbf{0} \end{array}$ |
| ValeurMesuree      | $\mathbf{1}$         | $\bigcirc$             | Ousseynou SENE        | $\overline{\mathbf{3}}$ | $\bullet$ Capter<br>g | $\blacksquare$                                                                       |
|                    | 2 results            |                        |                       |                         |                       | « Previous Next »                                                                    |

*Figure 24 : Liste des capteurs en fonction*

<span id="page-59-0"></span>Nous allons parler en premier lieu du menu vertical se trouvant à l'extrême gauche de la page. C'est à partir de ce menu qu'on peut naviguer à travers les différentes fonctionnalités de l'application. L'onglet « *Medecin* » permet de gérer les médecins entre autres opérations l'ajout, la modification et la suppression d'un médecin. Ces différentes opérations sont valables aussi pour les autres onglets tels que Patient, Capteur, « *Glycemie* » et « *ValeurMesuree* ».

Ce tableau présente l'ensemble des capteurs enregistrés dans la base. Chaque capteur est lié à un seul patient.

Pour parler des attributs en premier, on quatre (4) attributs :

- L'ID qui est unique à chaque capteur pour son identification dans la base ;
- L'Etat qui indique si le capteur est actuellement fonctionnel ou non. Il se peut que le capteur soit désactivé ou qu'il soit en panne technique ;
- Le Patient qui indique le nom et le prénom du patient à qui le capteur est lié ;
- Et enfin Valeurs mesurees pour l'ensemble des valeurs mesurées. Notons ici que le nombre indiqué n'est pas la valeur mesurée mais le nombre de valeurs qui est mesurées. Comme dans notre exemple ci-dessus le capteur d'ID 2 a quatre valeurs mesurées. Donc 4 n'est pas ici une valeur mesurée mais le nombre de valeurs mesurées.

Après on peut en venir aux quatre boutons de couleurs différentes à l'extrême droite du tableau.

- Le premier (le bouton vert), comme c'est écrit dessus permet de capter une valeur depuis le capteur connecté au patient. C'est une possibilité laissée au médecin pour le moment puisque la partie mobile de notre solution est encore en développement ;
- Le deuxième (le bouton blanc) avec le crayon dessus permet de modifier les informations d'un capteur ;
- Le troisième (le bouton rouge) avec la poubelle dessus permet de supprimer un capteur de la liste avec confirmation bien sûr ;
- Le dernier (le bouton bleu) avec l'œil dessus permet de visualiser un capteur avec plus de détails (l'ensemble des valeurs captées par exemple).

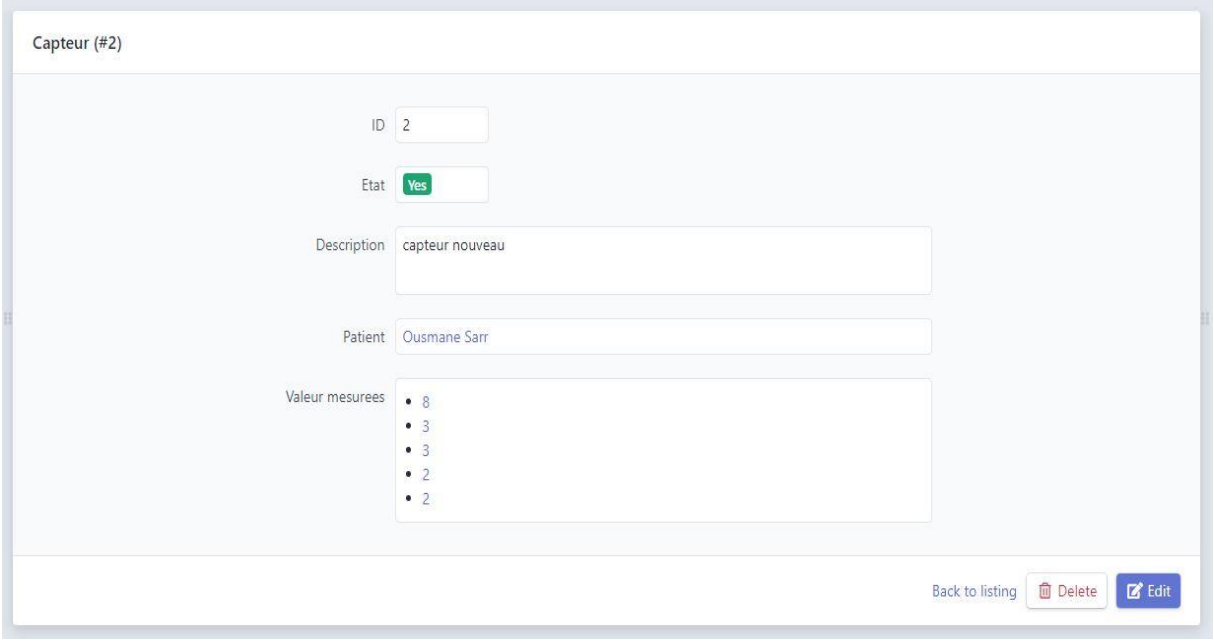

#### *Figure 25 : Détails d'un capteur*

<span id="page-60-0"></span>On voit que 5 valeurs ont été captées pour le patient du nom de Ousmane Sarr. L'ID du capteur est '2', l'état du capteur est à 'actif' et la description est 'capteur nouveau'. Pour préciser, le champ '*Description*' permet de décrire comment fonctionne exactement le capteur.

Tous les tableaux sont dotés de champ de recherche pour trouver un élément plus facilement à l'aide de mots clés si toutefois le nombre de capteur est très important. Le mot clé à utiliser peut-être lier à l'identifiant du capteur ou au nom du patient lié.

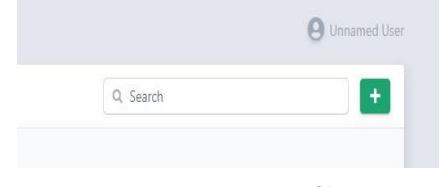

*Figure 26 : champs de filtre*

Page 50 | Mémoire de Master MIAGE 2018-2019

# <span id="page-61-0"></span>**2. Les formulaires d'ajout**

# **a) L'ajout d'un médecin**

<span id="page-61-1"></span>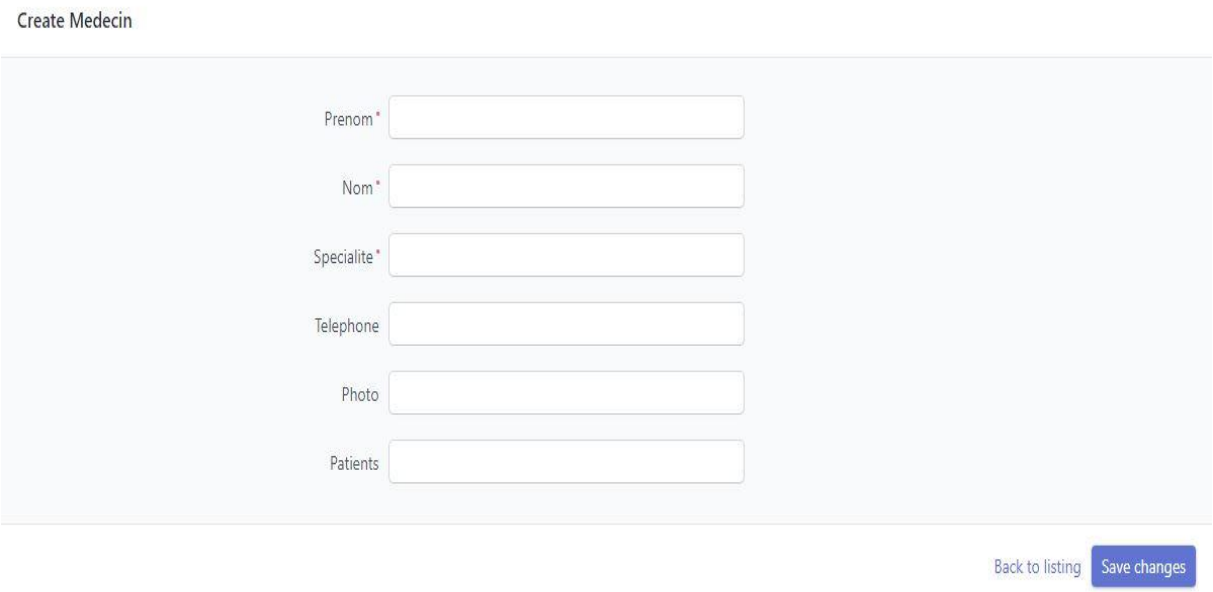

#### *Figure 27 : Formulaire d'ajout d'un médecin*

<span id="page-61-3"></span>Ci-dessus le formulaire d'ajout d'un médecin. Pour ajouter un médecin, l'admin de la plateforme n'a qu'à cliquer sur l'onglet « *Medecin* » et puis sur « *Créer Medecin* » . Une fois fait, il tombe sur ce formulaire. Il faut noter qu'à priori les utilisateurs de la plateforme sont tous censés être des médecins. Le calibrage de la glycémie, le paramétrage d'un patient ainsi que le réglage des messages doivent normalement être gérés par des médecins qui s'y connaissent.

## **b) L'ajout d'un patient**

<span id="page-61-2"></span>Tout comme pour le médecin, il faut cliquer sur patient puis sur créer patient pour ajouter un patient.

**Create Patient** 

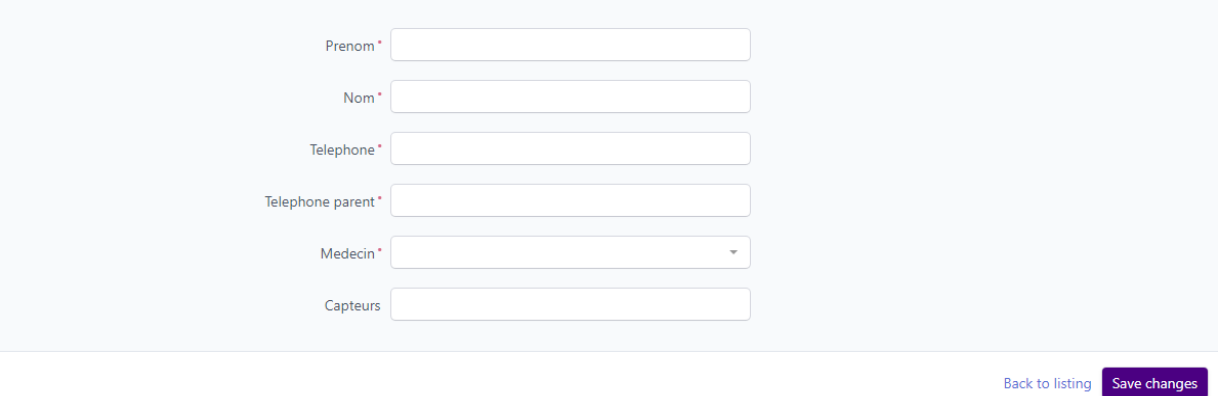

*Figure 28 : Formulaire d'ajout d'un patient*

<span id="page-62-1"></span>Il faut noter que l'ajout d'un patient est l'un des plus capitaux car possédant des informations les plus importantes. En effet c'est en ajoutant un patient qu'il faut renseigner le numéro de téléphone qui lui permet de recevoir les notifications liées aux interprétations. Il faut également renseigner le numéro d'un parent qui sera alerté en cas d'urgence.

## **c) L'ajout d'un capteur**

<span id="page-62-0"></span>Après avoir ajouté le patient, on peut maintenant ajouter le capteur qui sera forcément lié à un patient.

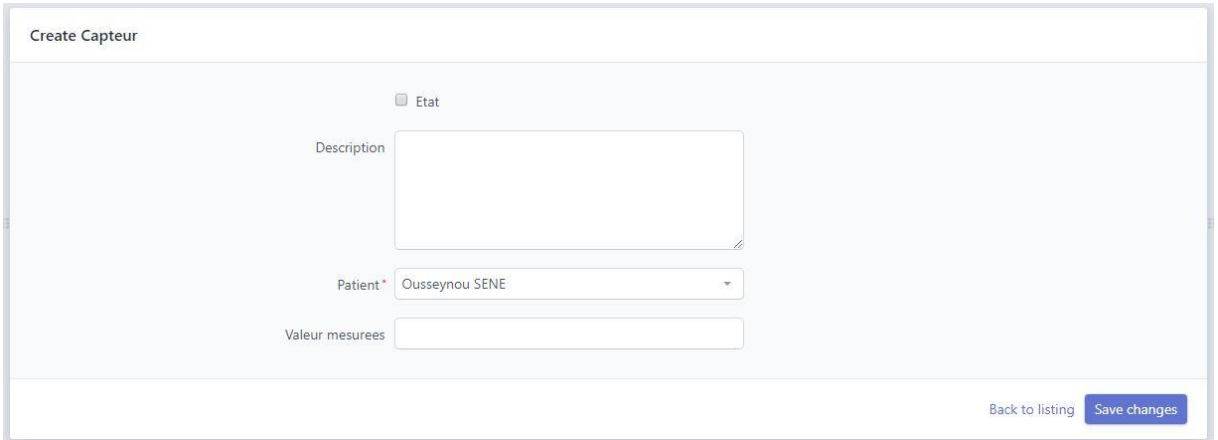

*Figure 29 : Formulaire d'ajout d'un capteur*

<span id="page-62-2"></span>Pour ajouter un capteur, on doit d'abord cocher sur état pour le mettre en état actif. Ensuite on fait une petite description pour dire ce qu'exactement le capteur. Et enfin on le lie au patient dont il est censé donné les mesures glycémiques. Notons toutefois que chaque capteur bénéficie d'un identifiant générique depuis l'application. Donc lors de la création d'un capteur, c'est le système qui lui attribue directement d'un identifiant unique.

#### **d) Le paramétrage de la glycémie**

<span id="page-63-0"></span>Cette opération doit se faire bien avant que le capteur commence à fonctionner. En effet l'algorithme de base de notre application se base sur ces données pré enregistrées pour pouvoir interpréter la valeur mesurée par le capteur lié au patient. En paramétrant la glycémie, on détermine les différents intervalles de valeurs possibles dans lesquelles peuvent de trouver la valeur captée. Chaque intervalle est défini par une valeur minimale (Min), d'une valeur maximale (Max) et d'un message d'interprétation des valeurs se trouvant dans cet intervalle.

Create Glycemie

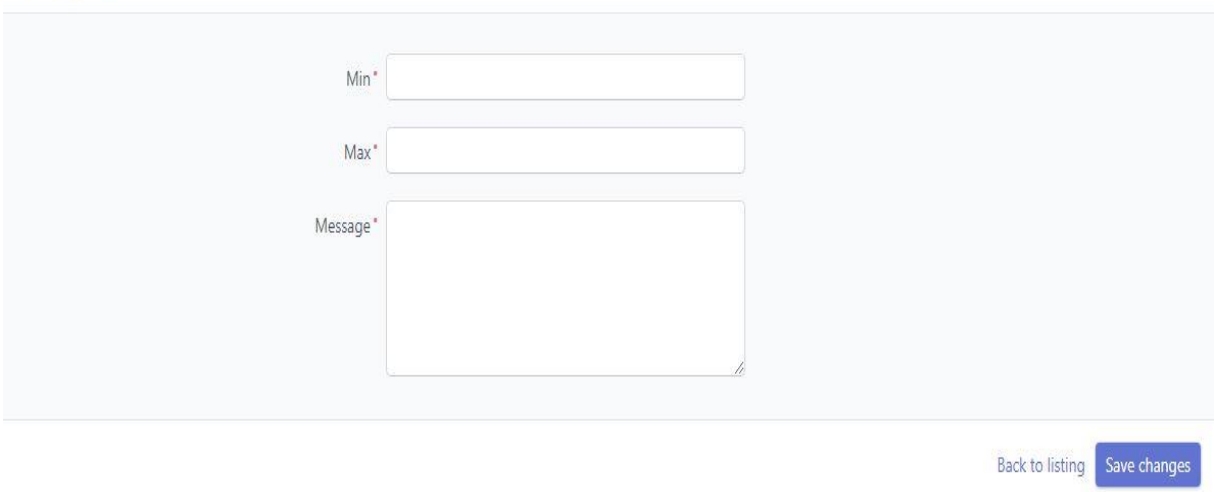

*Figure 30 : Paramétrage de la glycémie*

#### **3. Les listes**

<span id="page-63-3"></span><span id="page-63-1"></span>La première liste est, comme indiqué dans la partie (x.y ) de ce chapitre, la liste des capteurs sur laquelle tombe le médecin dès qu'il se connecte sur la plateforme. Mais il en reste d'autres listes qui feront l'objet des sous-points qui vont suivre.

#### **a) La liste des glycémies**

<span id="page-63-2"></span>Après avoir paramétrés toutes les glycémies, on peut les afficher sous formes de liste. La liste donne la possibilité au médecin de pouvoir visualiser, modifier ou supprimer une glycémie déjà paramétrée.

| Glycemie                  |                  |                  |                                                                  | Q Search | ۰                    |
|---------------------------|------------------|------------------|------------------------------------------------------------------|----------|----------------------|
| $ID \downarrow$           | Min $\triangleq$ | Max $\triangleq$ | Message $\Leftrightarrow$                                        |          |                      |
| $\overline{4}$            | 2.01             | 5.00             | The diagnosis of diabetes is made. Consult your doctor for follo |          | $\bullet$            |
| $\ensuremath{\mathsf{3}}$ | 1.26             | 2.00             | Repeat the test in about a week to confirm type 2 diabetes. If y |          | 面<br>◉               |
| $\overline{c}$            | 1.11             | 1.25             | You are in a pre-diabetes situation. It is important to resume p |          | û<br>$\bullet$       |
|                           | 0.00             | 1.10             | You are within the standards. Next blood test in 3 or 4 years ex |          | $\circ$              |
| 4 results                 |                  |                  |                                                                  |          | Next ><br>« Previous |

*Figure 31 : Liste des glycémies paramétrées*

#### **b) La liste des valeurs mesurées**

<span id="page-64-2"></span><span id="page-64-0"></span>Le médecin peut toutefois visualiser l'ensemble des valeurs mesurées par les différents capteurs enregistrés dans la base. Chaque valeur est déterminée par l'identifiant de son capteur ainsi que la date et l'heure exactes auxquelles les mesures ont été faites.

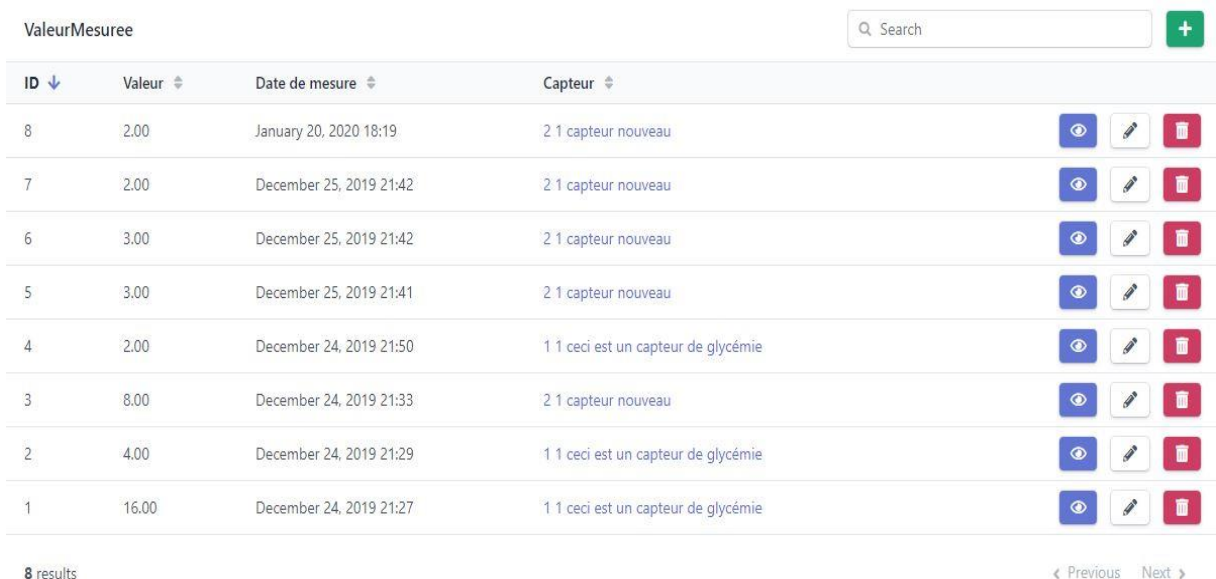

*Figure 32 : Liste des valeurs mesurées*

# <span id="page-64-1"></span>**II. La partie mobile**

<span id="page-64-3"></span>8 results

Encore sous-développement, l'application mobile n'est pas encore utilisée par notre système. Il sera bientôt mis en production pour un usage optimal de notre solution. Néanmoins, une alternative est utilisée pour que le patient puisse utiliser son téléphone portable pour connaître les valeurs mesurées par le capteur. En effet lors de l'ajout d'un patient dans la plateforme du médecin, son numéro de téléphone est également renseigné pour lui permettre de recevoir des sms. Maintenant si toutefois le médecin déclenche le capteur lié à un patient depuis sa plateforme, ce dernier reçoit un message d'interprétation lui donnant son taux de glycémie ainsi que l'interprétation faite par le serveur. Ci-dessous les captures du format de notifications reçues par le patient.

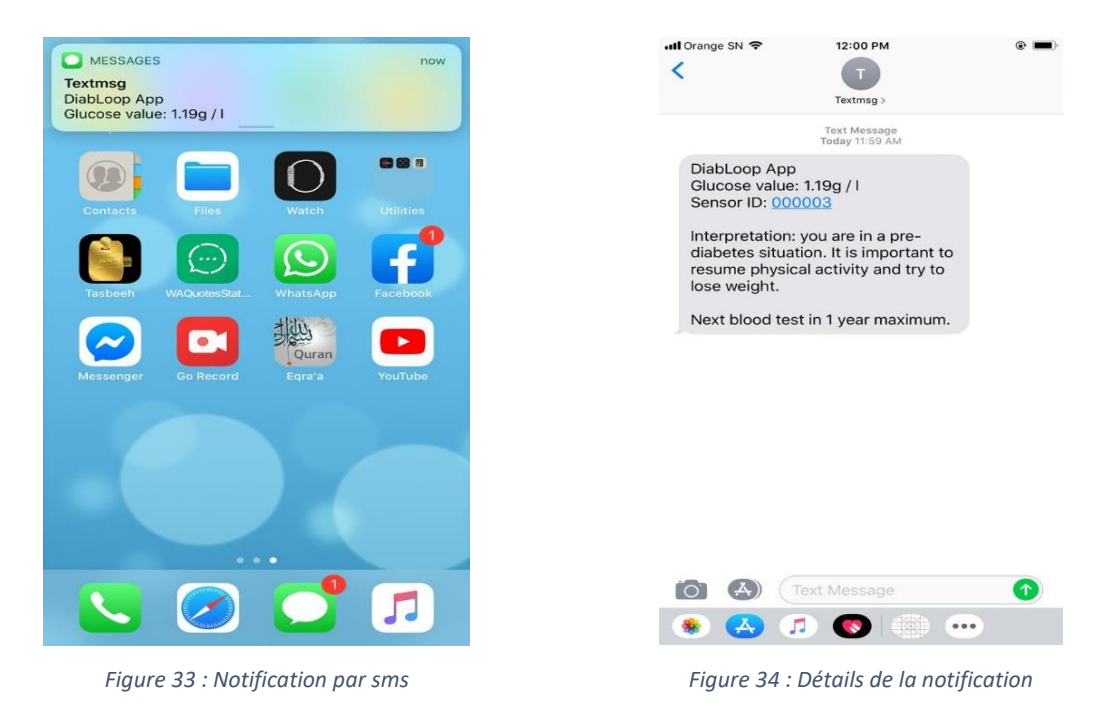

# <span id="page-65-2"></span><span id="page-65-1"></span><span id="page-65-0"></span>**III. Conclusion**

Dans ce chapitre, nous avons fait la présentation de l'application en montrant les différentes fonctionnalités disponibles. C'est une application intuitive et facile à paramétrer.

# <span id="page-66-0"></span>**Conclusion générale**

Nous arrivons au terme de ce mémoire qui a porté sur le développement et l'implémentation d'une application de diagnostic et de suivi du diabète. C'est un travail qui nous a permis de développer un outil facilitant ainsi aux diabétiques la gestion de leur maladie.

Dans la première partie, nous avons développé trois (3) chapitres. Tout d'abord, nous avons parlé du diabète. Nous avons expliqué les différents types de diabète existant ainsi que les causes et les complications liées à chaque type. A la fin de ce chapitre nous avons relevé quelques activités quotidiennes ainsi des pratiques auxquelles on peut s'atteler pour éviter le diabète ou mieux la neutraliser pour ceux qui en souffrent déjà. Dans le deuxième chapitre nous avons présenté les nouveaux concepts d'IoT et IoMT. Nous avons expliqué comment ces concepts ont bouleversé la tendance et transformé la face du secteur de la santé. Et dans le dernier chapitre de cette partie nous avons donné quelques exemples de solutions qui ont été proposées dans la littérature avant de terminer par la présentation de notre solution.

Dans la deuxième partie, nous avons deux (2) chapitres. En premier lieu nous avons fait la conception de notre solution consistant à faire d'abord l'étude préliminaire. Cette étude a permis de ressortir toutes les fonctionnalités disponibles dans les détails ainsi que les acteurs intervenants. Ensuite nous avons fait la capture des besoins fonctionnels qui a fait ressortir le diagramme de cas d'utilisation avant d'en faire une analyse qui, à son tour, a fait ressortir le diagramme de séquences expliquant étape par étape la succession des événements ou disons des cas d'utilisation plus ou moins complexes. Dans le deuxième chapitre nous avons fait la modélisation de notre solution. En premier nous avons fait une comparaison des technologies pouvant nous servir pour la réalisation de l'application d'IoMT *Diabloop*. C'est après cette étude comparative qu'on a pu déceler les avantages et les inconvénients de chaque technologie pour pouvoir enfin faire notre choix.

Et enfin dans la dernière partie de ce mémoire, nous avons deux chapitres. Dans le premier chapitre on a expliqué l'implémentation de notre solution. C'est-à-dire on montrer les paramétrages et configurations préliminaires pour pouvoir réaliser notre solution. Et enfin dans le dernier chapitre nous avons fait la présentation de notre solution, le *Diabloop*. L'implémentation *Diabloop* et sa validation à travers un cas d'étude ont montré que l'application *DiabLoop* est capable d'améliorer les conditions de vie des patients diabétiques et aider les médecins à suivre leurs patients à distance correctement, sans encombrer les structures

de santé avec visites de nombreux patients. L'application *DiabLoop* du médecin est facile à manipuler, elle fournit une interface utilisateur simple.

Ce travail a pu sortir une publication dans une conférence internationale IEEE. Cependant, un travail scientifique n'est jamais parfait. C'est dans cette logique que notre solution présente aussi des perspectives qu'on envisage de réaliser dans un futur proche. Ainsi pour nos futurs travaux on projette de terminer l'application mobile de notre solution qu'on pourra lier directement à un capteur corporel pour plus de réactivité.

# <span id="page-68-0"></span>**Bibliographie et Webographie**

- **[1]** Bassirou Diene, Joel J. P. C. Rodrigues, Ousmane Diallo, EL Hadji Malick Ndoye, Valery V. Korotaev, "Data Management Techniques for Internet of Things", Mechanical Systems and Signal Processing 138 (2020) 106564, Elsevier, <https://doi.org/10.1016/j.ymssp.2019.106564>
- **[2]** Bernard Marr, "Why the Internet of Medical Things (IoMT) will Start To Transform Healthcare In 2018", Entreprise Tech, 25 Janvier2018
- **[3]** RICK MARTIN, "Internet of Medical Things (IoMT) The Future of Healthcare", Ignite, november 30, 2018.
- **[4]** Équipe de professionnels de la santé de Diabète Québec, ["https://www.diabete.qc.ca/fr/comprendre-le-diabete/tout-sur-le-diabete/types-de](https://www.diabete.qc.ca/fr/comprendre-le-diabete/tout-sur-le-diabete/types-de-diabete)[diabete"](https://www.diabete.qc.ca/fr/comprendre-le-diabete/tout-sur-le-diabete/types-de-diabete), mise à jour Juillet 2018, dernière visite 07 Mai 2020.
- **[5]** Fédération Française des Diabétiques, " La mesure du glucose en continu", disponible : [https://www.federationdesdiabetiques.org/information/glycemie/mesure](https://www.federationdesdiabetiques.org/information/glycemie/mesure-du-glucose-en-continu) [-du-glucose-en-continu,](https://www.federationdesdiabetiques.org/information/glycemie/mesure-du-glucose-en-continu) dernière visite 07 Janvier 2019.
- **[6]** N.H.Cho, J.E.Shaw, S.Karuranga, Y.Huang, J.D.da Rocha Fernandes, B.Malanda, "IDF Diabetes Atlas: Global estimates of diabetes prevalence for 2017 and projections for 2045", Diabetes Research and Clinical Practice, Elsevier, Volume 138, April 2018, Pages 271-281.[https://www.sciencedirect.com/science/article/abs/pii/S0168822718302031 -](https://www.sciencedirect.com/science/article/abs/pii/S0168822718302031#!) !
- **[7]** [LesLeudis,](https://blog.lesjeudis.com/) "10 applications de l'Internet des Objets qui révolutionnent la société", 03 Juillet, 2018.
- **[8]** Webdia, "https://www.webdia.ch/diabete/", Dernière visite le 12 Décembre 2019.
- **[9]** M-Diabète au Sénégal : des conseils par SMS pour mieux gérer son diabète : <http://www.osiris.sn/M-Diabete-au-Senegal-des-conseils.html> OSIRIS Mardi 16 Août 2016.
- **[10]** M. L. Taillanter, "Gluci-Chek, une nouvelle application mobile de Roche Diabetes Care", Novembre 2016.
- **[11]** Maïmouna Faye, "Diabète au Sénégal : Sur les 400 000 diabétiques, seuls 60 000 cas officiellement diagnostiqués au centre Marc Sankalé de l'hôpital Abass Ndao de Dakar", LE TEMOIN N°1147 - HEBDOMADAIRE SENEGALAIS / DECEMBRE 2013.
- **[12]** Leral.net, "Santé : diabète et hypertension causent 85% des décès au Sénégal", Dimanche 28 Juillet 2019 disponible sur [https://www.leral.net/Sante-diabete-et](https://www.leral.net/Sante-diabete-et%20hypertension-causent-85-des-deces-au-Senegal_a254964.html)  [hypertension-causent-85-des-deces-au-Senegal\\_a254964.html.](https://www.leral.net/Sante-diabete-et%20hypertension-causent-85-des-deces-au-Senegal_a254964.html)
- **[13]** Maïmouna Ndour Mbaye, K. Niang, A. Sarr, Alassane Mbaye, Demba Diédhiou, M. Ndao, Ad. Kane, Soulemane Pessinaba, B. Diack, M. Kane, M. Ka-Cissé, Maboury Diao, S.-N. Diop, Ad. Kane, "Aspects épidémiologiques du diabète au Sénégal : résultats d'une enquête sur les facteurs de risque cardiovasculaire dans la ville de Saint-Louis", Médecine des Maladies Métaboliques, DOI:10.1016/S1957- 2557(11)70343-1, Corpus ID: 68104801, Décembre 2011.
- **[14]** Serigne M. K. Mbengue, Ousmane Diallo, EL Hadji M. Ndoye, Joel J. P. C. Rodrigues, Augusto Neto, Jalal Al-Muhtadi, "Internet of Medical Things : Remote diagnosis and monitoring application for diabetics", e-Health Symposium of the 16th IEEE International Conference on Wireless Communications and Mobile Computing.
- **[15]** Frédéric MILLOGO, "Le processus de développement : 2TUP", Université de Douala et de l'AUF - Master 2 Informatique Appliquée aux Systèmes d'Information Géographique 2012.
- **[16]** R. Parashar, A. Khan, "A survey: the internet of things", 4 (2016) 7.
- **[17]** E. Ahmed, I. Yaqoob, A. Gani, M. Imran, M. Guizani, "Internet-of-things-based smart environments: state of the art, taxonomy, and open research challenges", IEEE Wirel. Com. 23 (2016) 10–16, <https://doi.org/10.1109/MWC.2016.7721736>
- **[18]** L. Atzori, A. Iera, G. Morabito, "The internet of things: a survey", Comput. Netw. 54 (2010) 2787–2805.
- **[19]** Steven Bargain & Samuel Bar, "The expansion of E-health", 31 October 2016.
- **[20]** M. Antoine Jamin, "Objets connectés et suivi à domicile de patients traités pour un cancer", 28 Juin 2017.
- **[21]** ISCPA Paris, "La santé connectée : instruments médicaux innovants ou gadgets ?", 15 Avril 2015.
- **[22]** Hub Numérique, "Santé et innovation : un meilleur suivi médical avec l'Internet des objets et le partage de données", Disponible sur : [https://www.hubnumerique.fr/blog/sante-connectee/sante-innovation-meilleur-suivi](https://www.hubnumerique.fr/blog/sante-connectee/sante-innovation-meilleur-suivi-medical-linternet-objets-partage-de-donnees)[medical-linternet-objets-partage-de-donnees,](https://www.hubnumerique.fr/blog/sante-connectee/sante-innovation-meilleur-suivi-medical-linternet-objets-partage-de-donnees) 08 Janvier 2019.
- **[23]** SUPELEC, "Solutions technologiques pour l'Internet des Objets : Miniaturisation et Puissance", 2017.
- **[24]** Maimouna Ndour MBAYE, "Le téléphone mobile au service de la lutte contre le diabète", Disponible sur : [www.mdiabete.gouv.sn,](http://www.mdiabete.gouv.sn/) 2016.
- **[25]** Doctena Blog, "L'impact des applications mobiles au niveau du secteur des soins de santé", Disponible sur : [https://www.doctena.com/blog-fr/limpact-des-applications](https://www.doctena.com/blog-fr/limpact-des-applications-mobiles-au-niveau-du-secteur-des-soins-de-sante/)[mobiles-au-niveau-du-secteur-des-soins-de-sante/,](https://www.doctena.com/blog-fr/limpact-des-applications-mobiles-au-niveau-du-secteur-des-soins-de-sante/) 30 Avril 2018.
- **[26]** Jean-Gabriel Jeannot, "DES APPLICATIONS SMARTPHONE POUR VOTRE SANTÉ", Disponible sur : [https://www.planetesante.ch/Qui-Sommes](https://www.planetesante.ch/Qui-Sommes-nous/Auteurs/Jean-Gabriel-Jeannot)[nous/Auteurs/Jean-Gabriel-Jeannot,](https://www.planetesante.ch/Qui-Sommes-nous/Auteurs/Jean-Gabriel-Jeannot) 09 Novembre 2016.
- **[27]** Grand View Research, ''Rapport sur la taille du marché de l'Internet des objets dans les soins de santé, 2019-2025'', Disponible sur : [https://www.grandviewresearch.com/industry-analysis/internet-of-things-iot-healthcare](https://www.grandviewresearch.com/industry-analysis/internet-of-things-iot-healthcare-market)[market,](https://www.grandviewresearch.com/industry-analysis/internet-of-things-iot-healthcare-market) Mars 2019